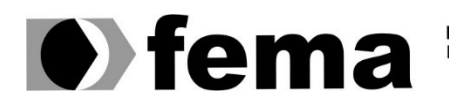

**Computer Supplementary of the Computer Superior de Assis**<br>Campus "José Santilli Sobrinho"

# **GABRIEL DE OLIVEIRA PINTO**

**SISTEMA DE GESTÃO COMERCIAL WEB: WEBCRUD**

**Assis/SP 2021**

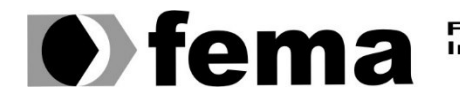

Eundação Educacional do Município de Assis<br>Instituto Municipal de Ensino Superior de Assis<br>Campus "José Santilli Sobrinho"

# **GABRIEL DE OLIVEIRA PINTO**

# **SISTEMA DE GESTÃO COMERCIAL WEB: WEBCRUD**

**Trabalho de Conclusão de Curso apresentado ao Curso Superior de Tecnologia em Análise e Desenvolvimento de Sistemas do Instituto Municipal de Ensino Superior de Assis – IMESA e a Fundação Educacional do Município de Assis – FEMA, como requisito parcial à obtenção do Certificado de Conclusão.**

**Orientando: Gabriel de Oliveira Pinto Orientador: Esp. Célio Desiró**

**Assis/SP 2021**

#### FICHA CATALOGRÁFICA

 PINTO, Gabriel de Oliveira Sistema para gestão comercial web-webcrud / Gabriel de Oli veira Pinto. – Assis, 2021.

65p.

 Trabalho de conclusão do curso (Análise e Desenvolvimento de Sistemas). – Fundação Educacional do Município de Assis - FEMA

Orientador: Esp. Célio Desiró

1.Sistema-gerenciamento 2.Estoque 3.Vendas

CDD 005.12

# **SISTEMA DE GESTÃO COMERCIAL WEB: WEBCRUD**

# **GABRIEL DE OLIVEIRA PINTO**

**Trabalho de Conclusão de Curso apresentado ao Instituto Municipal de Ensino Superior de Assis, como requisito do Curso de Graduação, avaliado pela seguinte comissão examinadora:**

**Orientador: Esp. Célio Desiró**

**Examinador: Msc. Douglas Sanches da Cunha**

**Assis/SP 2021**

# **DEDICATÓRIA**

Dedico este trabalho aos meus pais, irmãos e irmã. Aos meus amigos, familiares e entes queridos. Todos os docentes e gestores da faculdade.

# **AGRADECIMENTOS**

Agradeço este trabalho primeiramente a Deus, pois me deu forças para continuar minha caminhada e chegar até aqui e que vai me fortalecer para ir muito além do que posso esperar.

Agradeço aos meus pais, pois sempre me incentivaram a correr atrás dos meus sonhos e nunca me abandonaram nesta caminhada.

Agradeço a todos os professores e gestores da faculdade, pois sem eles nesses 3 anos nada disso seria possível.

Agradeço também ao meu orientador-amigo Professor Célio Desiró, que sempre me auxiliou no decorrer do curso e deste trabalho.

Agradeço aos meus amigos, familiares e entes queridos que estão presentes no dia-a-dia.

# **RESUMO**

O seguinte trabalho visa auxiliar a necessidade dos empreendedores e lojistas que veem cada vez mais dependentes de sistemas computacionais para organização do estoque e realização de vendas e compras. O sistema poderá ser acessado de qualquer lugar, pois é uma aplicação desenvolvida para ambiente Web, fornecendo flexibilidade na maneira de usá-lo. Dessa forma os dados ficam armazenados em um servidor em nuvem ao invés da máquina local do usuário.

Com o gerenciamento comercial a partir do software, será possível realizar vendas e compras, controlar o estoque físico, através de contagens e relatórios e medir o faturamento mensal da loja. O sistema dispõe de alguns módulos para a gestão, sendo eles: vendas, compras, balanço de estoque e relatórios. Dessa forma o lojista irá concentrar todos os dados em um único ambiente e conseguirá visualizar informações reais do seu faturamento e lucratividade.

**Palavras-chave:** 1. Sistema-gerenciamento 2. Estoque. 3. Vendas.

# **ABSTRACT**

The following work aims to help the needs of entrepreneurs and shopkeepers who see themselves increasingly dependent on computer systems to organize the stock and carry out sales and purchases. The system can be accessed from anywhere, as it is a webdeveloped application, providing flexibility in how to use it. This way, data is stored on a server in the cloud, rather than on the user's local machine.

With the commercial management of the software will make it possible to carry out sales and purchases, control the physical inventory, through counts and reports what will measure the lucrativity of the store's monthly and billing. The system has some elements for management, namely: sales, purchases, stock balance and reports, in this way the storekeeper will concentrate all the data in a single environment and will be able to view real informations about their invoicing and profitability.

**Keywords:** 1. Management System. 2. Stock. 3. Sales.

# **LISTA DE ILUSTRAÇÕES**

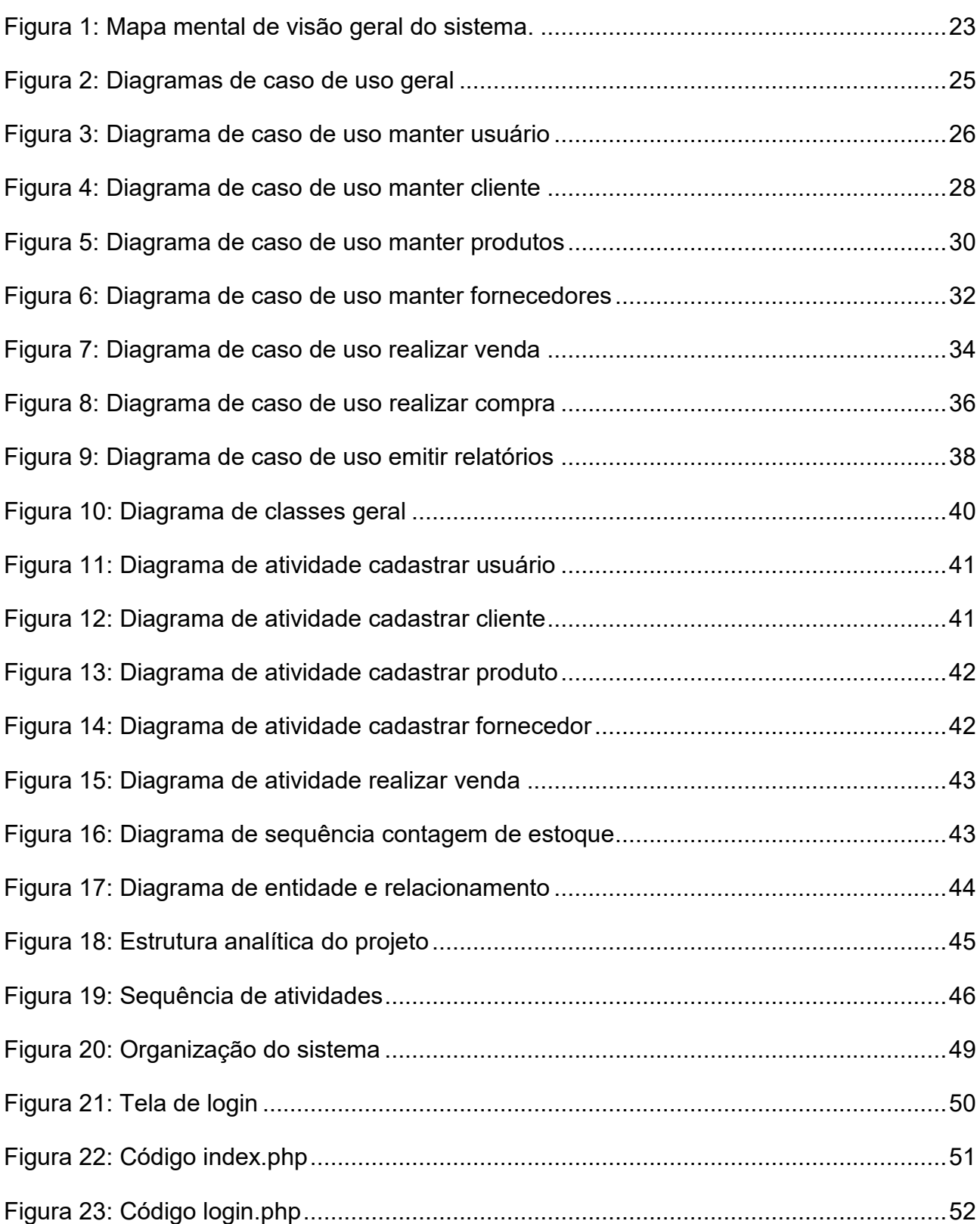

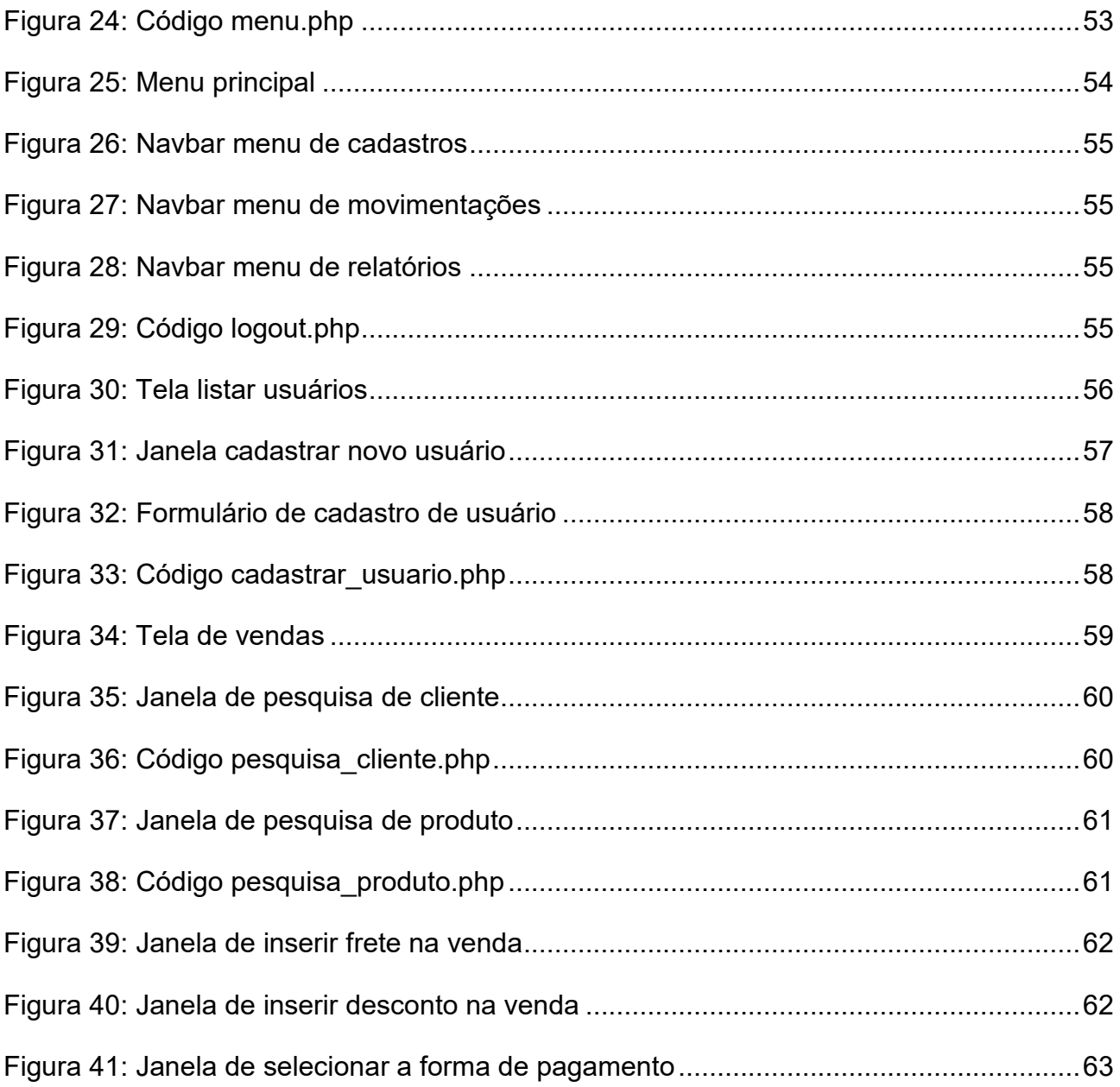

# **LISTA DE TABELAS**

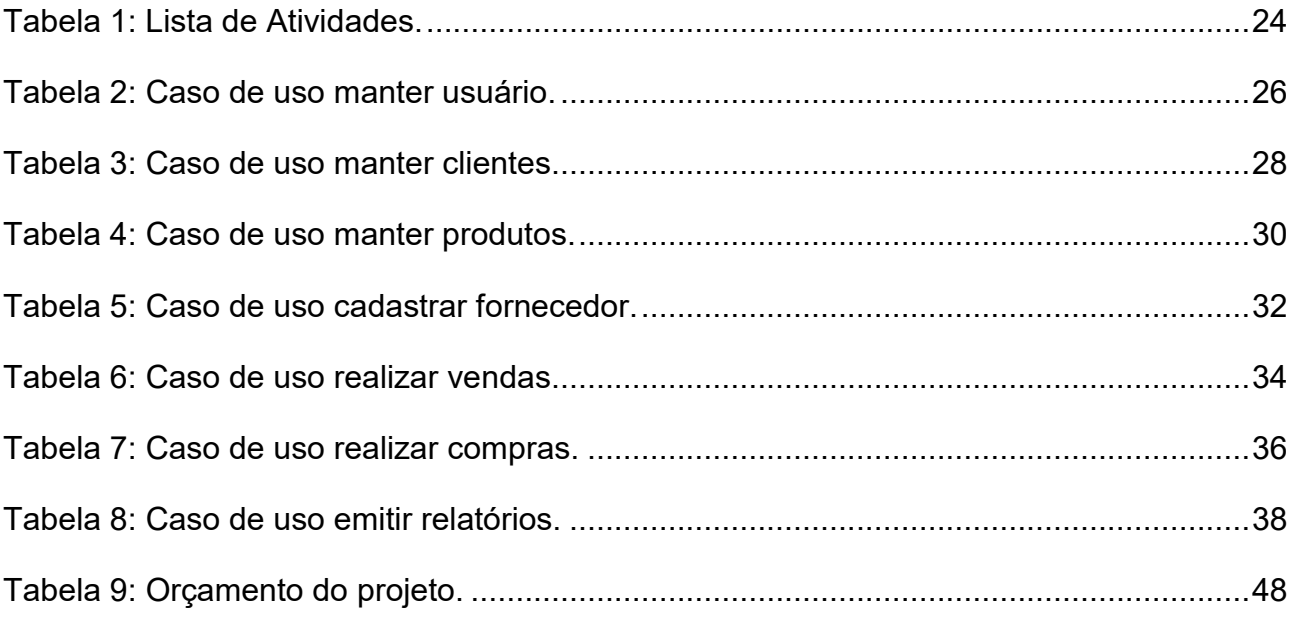

# **LISTA DE ABREVIATURAS E SIGLAS**

- **SGCW – Sistema de Gestão Comercial Web**
- **DER - Diagrama Entidade Relacionamento**
- **EAP – Estrutura Analítica do Projeto**
- **SGBD – Sistema de Gerenciamento de Banco de Dados**
- **PME – Pequenas e Médias Empresas.**
- **CASE – Computer-Aided Software Engineering**
- **PHP - Hypertext Preprocessor**
- **XAMPP - Apache MySQL PHP Perl**
- **UML - Unified Modeling Language**

# **Sumário**

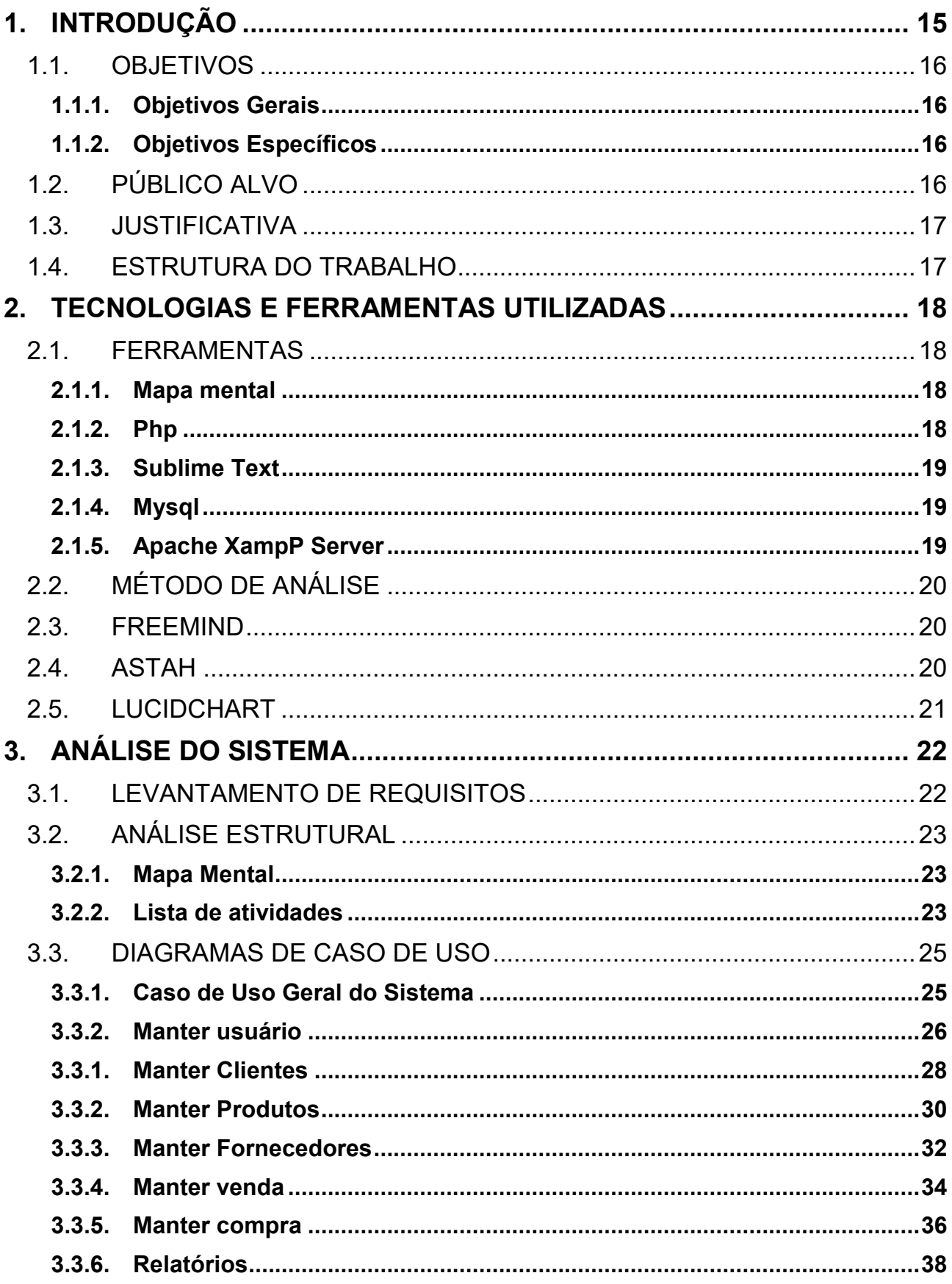

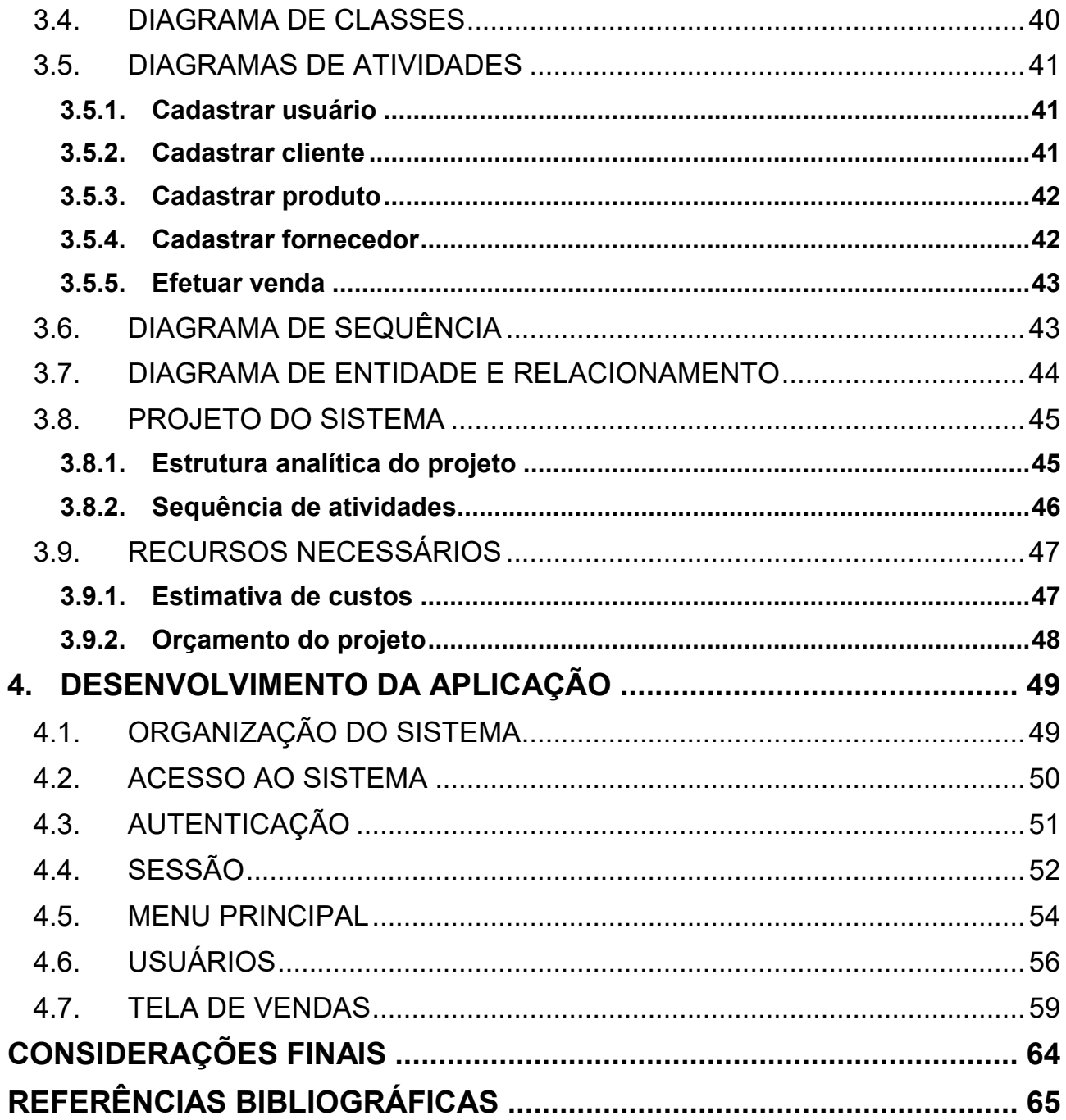

# <span id="page-14-0"></span>**1. INTRODUÇÃO**

A gestão de estoque tem como principal finalidade a organização da loja, para que auxilie no giro do negócio, computando com exatidão as quantidades de produtos disponíveis e sugestão de compras para que não faltem produtos para os próximos períodos.

O Controle de Estoque é responsável por armazenar produtos ou matéria-prima de forma computadorizada por um determinando tempo, contendo informações de alta importância para o lojista que o controla através de um sistema. E com toda essa tecnologia, pode variar o modo de usá-la conforme a necessidade da empresa e com as funcionalidades que ambos os tipos de sistema tem a oferecer. Os dois modelos de instalação de sistemas, Desktop e Web, tendem a oferecer o mesmo propósito, porém apenas um dele é suficiente para suprir a sua necessidade. O modelo escolhido para o fim deste trabalho vem sendo o mais utilizado pela estrutura e a rápida adaptação de quem o usa, e, portanto o torna o modo mais popular de produzir um software.

No comércio uma das formas de suprir a necessidade do cliente é sem dúvidas um composto de vários tópicos (abordagem, atendimento, preço, entrega) que são influenciados com a agilidade de uma empresa, o que pode comprometer o retorno futuro do cliente e, desta maneira, afetar os faturamentos mensais. Assim como no comércio, todo ramo de atividades que incluem a manutenção de um estoque deve oferecer sempre com a melhor opção pelo lojista, pois, segundo Chiavenato (1991, pág. 68) "Os estoques constituem um vínculo entre as etapas de processo de compra e venda", que podem ser entendidos como o processo de compra de matéria-prima e a transformação da mesma em um produto de venda. Para Slack(2002) a função do estoque é compensar a diferença de ritmo entre a demanda (consumo) e o fornecimento.

O uso de sistemas computadorizados faz com que a possibilidade de todo trabalho manual seja automatizado e assim gerando mais agilidade e qualidade para os produtos que irão chegar nas casas dos consumidores que, segundo Masiero(2012), "anseiam por produtos com maiores qualidades possíveis".

### <span id="page-15-0"></span>**1.1. OBJETIVOS**

Os objetivos deste trabalho foram separados em dois tópicos, o objetivo geral visando o que o sistema irá fornecer e um objetivo mais específico visando o ponto principal do sistema.

#### <span id="page-15-1"></span>**1.1.1. Objetivos Gerais**

O objetivo principal deste trabalho consiste em desenvolver um sistema de gestão comercial como uma ferramenta, com foco na tela de vendas, pela qual será feita a maior parte das movimentações do estoque e no controle do estoque.

#### <span id="page-15-2"></span>**1.1.2. Objetivos Específicos**

**1) Gerência de Vendas:** controle de clientes, efetuar vendas, estorno de vendas controle de contas a receber.

**2) Gerência de Estoque:** entrada, saída, ajustes de estoque, contagens de estoque, cadastro de fornecedores, controle de contas a pagar.

### <span id="page-15-3"></span>**1.2. PÚBLICO ALVO**

O software tem como público-alvo pequenas lojas comerciais, atendendo as necessidades deste ramo de atividade.

#### <span id="page-16-0"></span>**1.3. JUSTIFICATIVA**

Este sistema irá atuar como uma ferramenta, onde o comerciante poderá fazer todos os seus afazeres diretamente dele, desde realizar vendas para consumidores, controlar o estoque da loja, realizar compras, realizar contagens de estoque para balanço, aumentando a produtividade da loja concentrando a informação em um único local.

### <span id="page-16-1"></span>**1.4. ESTRUTURA DO TRABALHO**

**Capítulo 2** – Tecnologias e ferramentas para o desenvolvimento do projeto: capítulo que contém as ferramentas para a análise e desenvolvimento do projeto.

**Capítulo 3** – Análise do Sistema: capítulo que demonstra como foi realizado ao levantamento de requisitos, e outros fatores da análise deste projeto como mapa mental, diagramas de caso de uso, diagrama de sequência, diagrama de atividade, diagramas de entidade e relacionamento, diagrama de classe, orçamento do projeto, cronograma.

**Capítulo 4** – Desenvolvimento da aplicação: capítulo que apresenta figuras e descrições de como o sistema foi criado.

**Capítulo 5** – Conclusão: capítulo que contém a conclusão no desenvolvimento do projeto e comenta sobre projetos futuros.

**Referências Bibliográficas**: localizada no final do projeto, que contém todas as referências que foram utilizadas para elaboração e desenvolvimento do projeto.

### <span id="page-17-0"></span>**2. TECNOLOGIAS E FERRAMENTAS UTILIZADAS**

Este capítulo descreve as tecnologias e as ferramentas que foram selecionadas para a execução do presente trabalho.

#### <span id="page-17-1"></span>**2.1. FERRAMENTAS**

Para complementar o projeto e o sistema foi utilizado um referencial teórico e as seguintes tecnologias: Mapa mental, PHP, Sublime-Text3 e MySQL e Wamp Server, Jquery.

#### <span id="page-17-2"></span>**2.1.1. Mapa mental**

Os mapas mentais procuram representar, com o máximo de detalhes possível, o relacionamento conceitual existente entre informações que normalmente estão fragmentadas, difusas e pulverizadas no ambiente operacional ou corporativo. Trata-se de uma ferramenta para ilustrar ideias e conceitos, dar contexto, traçar os relacionamentos de causa, efeito, simetria ou similaridade que existem entre elas, sobre os quais possam planejar ações e estratégias para alcançar objetivos específicos (DEBASTIANI, 2015).

#### <span id="page-17-3"></span>**2.1.2. Php**

PHP é acrônimo de Hypertext Preprocessor (pré-processador de hipertexto), uma poderosa linguagem de programação OpenSource, mundialmente utilizada, principalmente no ambiente web (apesar de existir a versão PHP-GTK para ambiente desktop). Uma das características mais marcantes no PHP é sua capacidade de mescar-se ao HTML, tornando mais fácil a geração de páginas web dinâmicas (Walace, 2013).

#### <span id="page-18-0"></span>**2.1.3. Sublime Text**

O Sublime-Text é um editor de texto muito poderoso, capaz de estruturar códigos de várias linguagens de programação, alguns exemplos: PHP, HTML, Java, C, C++, JavaScript, ASP, entre outras. Apresenta uma aparência simples e amigável, com cores difrentes para as tags, dependendo da linguagem.

#### <span id="page-18-1"></span>**2.1.4. Mysql**

Este SGBD inicialmente foi desenvolvido para trabalhar com projetos de pequeno e médio porte, com a capacidade de suportar por volta de cem milhões de registros em cada tabela. MySQL é conhecido por ser de fácil utilização, e usado por empresas que trabalharam com grandes volumes de dados, como Bradesco, Sony entre outras grandes empresas de renome. Possui uma interface extremamente simples e é compatível com grande parte dos sistemas operacionais. Podemos dizer que essas são duas das grandes características que fazem o MySQL ser tão utilizado atualmente e estar em constante crescimento, e que continua recebendo atualizações frequentemente (TEIXEIRA, 2013).

#### <span id="page-18-2"></span>**2.1.5. Apache XampP Server**

O PHP, assim como o Perl, podem ser adquiridos por meio do servidor XAMPP, que forma um pacote de aplicativos que contém, além dessas linguagens de programação, o servidor web Apache e o banco de dados MySQL. O XAMPP é um servidor desenvolvido pela Apache que roda de forma independente de plataforma, que envolve o servidor web Apache, os interpretadores para as linguagens de script PHP e Perl, e o banco de dados MySQL (Saraiva, Maurício de Oliveira; Barreto, Jeanine dos Santos, 2018).

### <span id="page-19-0"></span>**2.2. MÉTODO DE ANÁLISE**

Grandes empresas contratam consultorias para avaliar e indicar soluções mais viáveis e ajustadas aos requisites da empresa, esse caminho não é tão simples para as PMEs (Pequenas e Medias Empresas). Uma vez que em geral elas não dispõem de capital financeiro suficiente para pagar por consultorias externas, mas também possuem necessidades por ferramentas que sejam adequadas à sua realidade, ou seja, em termos de custo, requisitos culturais e tecnológicos. (TAHARA, 2008). Para o projeto será utilizado as ferramentas: Freemind, Astah e Lucidchart.

#### <span id="page-19-1"></span>**2.3. FREEMIND**

O Freemind é um software de mapeamento mental, que é a representação gráfica de como as ideias arranjam e associam-se em volta de um elemento principal, que é o software que será desenvolvido neste trabalho, sua fácil usabilidade e simplicidade fizeram com que fosse transformado em uma ferramenta de altíssima produtividade.

#### <span id="page-19-2"></span>**2.4. ASTAH**

A UML disponibiliza, através de conceitos, objetos, símbolos e diagramas, uma forma simples, mas objetiva e funcional, de documentação e entendimento de um sistema. Ela é a mais completa metodologia empregada para a modelagem de dados, pois, tem em seu conjunto todos os recursos necessários para suprir a necessidade de todas as etapas que compõe um projeto, desde a definição, implementação, criação do modelo de banco de dados, distribuição, enfim, proporcionando sem qualquer outra ferramenta ou metodologia adicional, um total controle do projeto (VIEGAS, 2009). O Astah Community é uma ferramenta CASE de criação de diagramas UML, diagrama de entidade-relacionamento, diagrama de fluxo de dados e outras funcionalidades úteis à fase de especificação e projeto de um sistema (Martins, 2010).

## <span id="page-20-0"></span>**2.5. LUCIDCHART**

Lucidchart é um software gratuito e online para estruturação de fluxogramas e diagramas de solução com acesso na internet, por ser uma ferramenta online sua usabilidade é de extrema facilidade de ser entendida e aplicada. O DER (Diagrama de Entidade e Relacionamento) e o EAP (Estrutura Analítica do Projeto) foram desenvolvidos por meio desta ferramenta.

# <span id="page-21-0"></span>**3. ANÁLISE DO SISTEMA**

O software que será desenvolvido propõe melhorias para a organização da loja realizar vendas e controle de estoque.

Com a vinda da era tecnológica, a automação de simples processos se tornou cada vez mais importante, para que ocorram cada vez menos problemas de divergências de estoque ou mercadoria perdida, e além do mais que ele facilita na localização de mercadorias e com o controle do faturamento diário, mensal e anual da loja.

# <span id="page-21-1"></span>**3.1. LEVANTAMENTO DE REQUISITOS**

A ideia do desenvolvimento do software surgiu com a necessidade vista a partir de uma visita à uma empresa, onde foi verificado a dificuldade para manter o controle da mercadoria vendida e aquelas que entraram em crediário, e também a grande dificuldade de manter o saldo do estoque sempre positivo devido às vendas realizadas.

Com o sistema informatizado, a praticidade nas mais simples ações torna-se rotina da empresa, fazendo com que os gestores possam criar planejamentos com estratégia baseado nos faturamentos e relatórios apresentados no sistema a partir de dados reais.

### <span id="page-22-0"></span>**3.2. ANÁLISE ESTRUTURAL**

A análise estrutural do sistema foi realizada por meio das ferramentas do FreeMind,

Astah Community e Lucidchart. Foram levantados o mapa mental e os casos de uso e todas as análises de UML.

#### <span id="page-22-1"></span>**3.2.1. Mapa Mental**

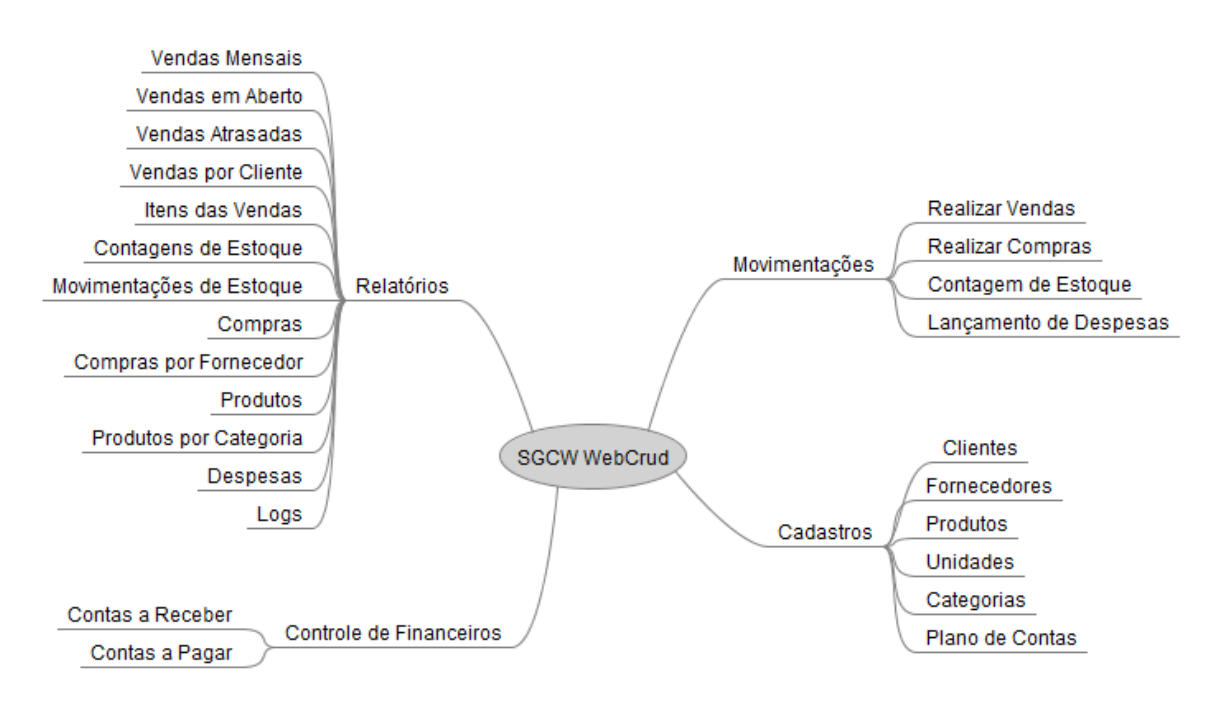

**Figura 1: Mapa mental de visão geral do sistema.**

#### <span id="page-22-2"></span>**3.2.2. Lista de atividades**

A partir do mapa mental, foram definidas as atividades do sistema, conforme apresentado na tabela 1.

| $N^{\circ}$    | Nome do Evento                        |
|----------------|---------------------------------------|
| $\mathbf{1}$   | <b>Manter Clientes</b>                |
| $\overline{2}$ | <b>Manter Fornecedores</b>            |
| 3              | <b>Manter Produtos</b>                |
| $\overline{4}$ | <b>Manter Unidades</b>                |
| 5              | <b>Manter Categorias</b>              |
| 6              | Manter Plano de Contas                |
| $\overline{7}$ | <b>Realizar Vendas</b>                |
| 8              | <b>Realizar Compras</b>               |
| 9              | Realizar Contagem de Estoque          |
| 10             | Realizar Lançamento de Despesa        |
| 11             | Contas a Receber                      |
| 12             | Contas a Pagar                        |
| 13             | Relatório de Vendas                   |
| 14             | Relatório de Vendas em Aberto         |
| 15             | Relatório de Vendas Atrasadas         |
| 16             | Relatório de Vendas por Cliente       |
| 17             | Relatório de Itens das Vendas         |
| 18             | Relatório de Contagens de Estoque     |
| 19             | Relatório de Movimentações de Estoque |
| 20             | Relatório de Compras                  |
| 21             | Relatório de Compras por Fornecedor   |
| 22             | Relatório de Produtos                 |
| 23             | Relatório de Produtos por Categoria   |
| 24             | Relatório de Despesas                 |
| 25             | Relatório de Logs Gerais do Sistema   |

**Tabela 1: Lista de Atividades.**

# <span id="page-24-0"></span>**3.3. DIAGRAMAS DE CASO DE USO**

Esta seção é dedicada os casos de uso do sistema.

# <span id="page-24-1"></span>**3.3.1. Caso de Uso Geral do Sistema**

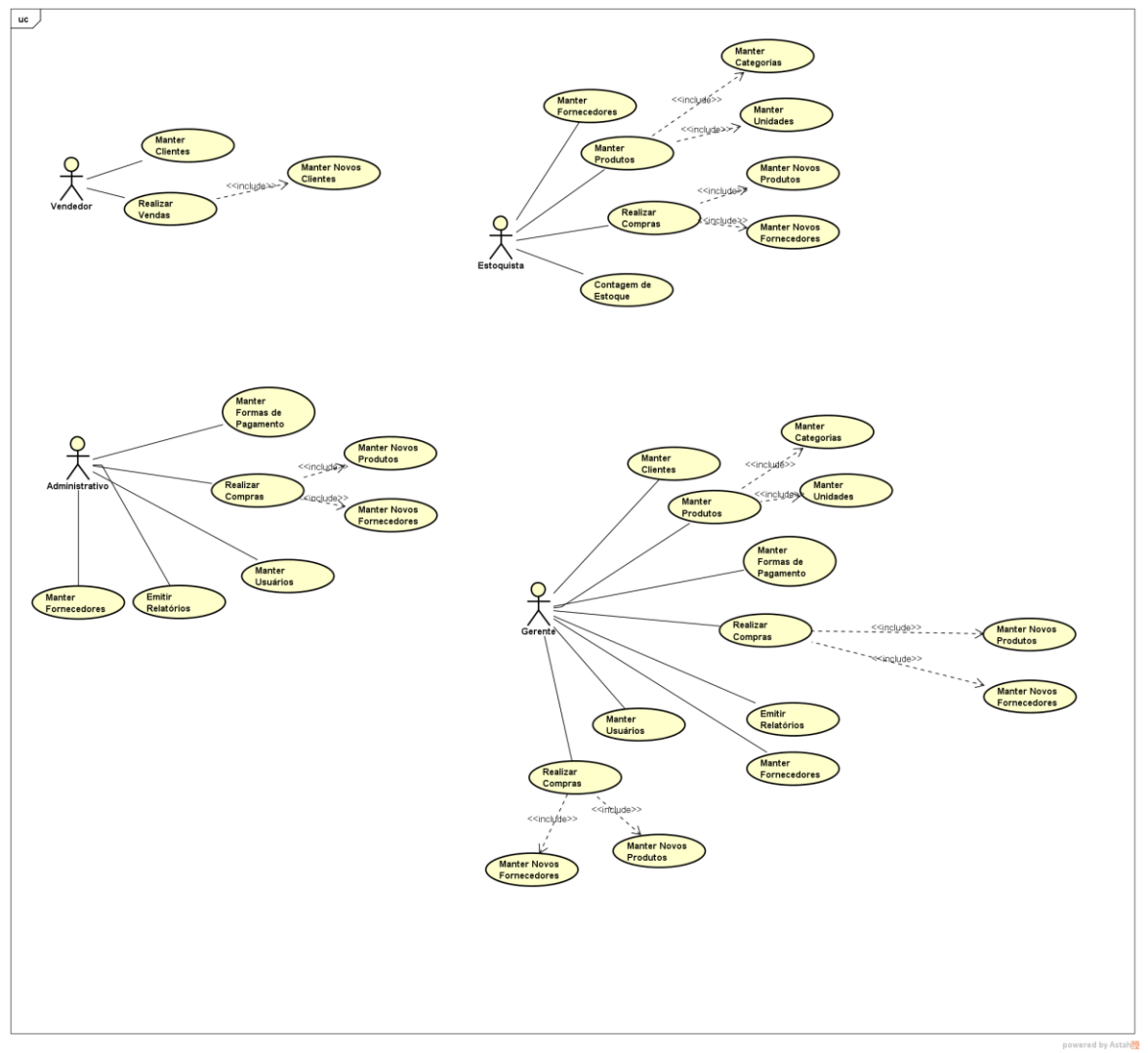

**Figura 3: Diagramas de caso de uso geral**

<span id="page-25-0"></span>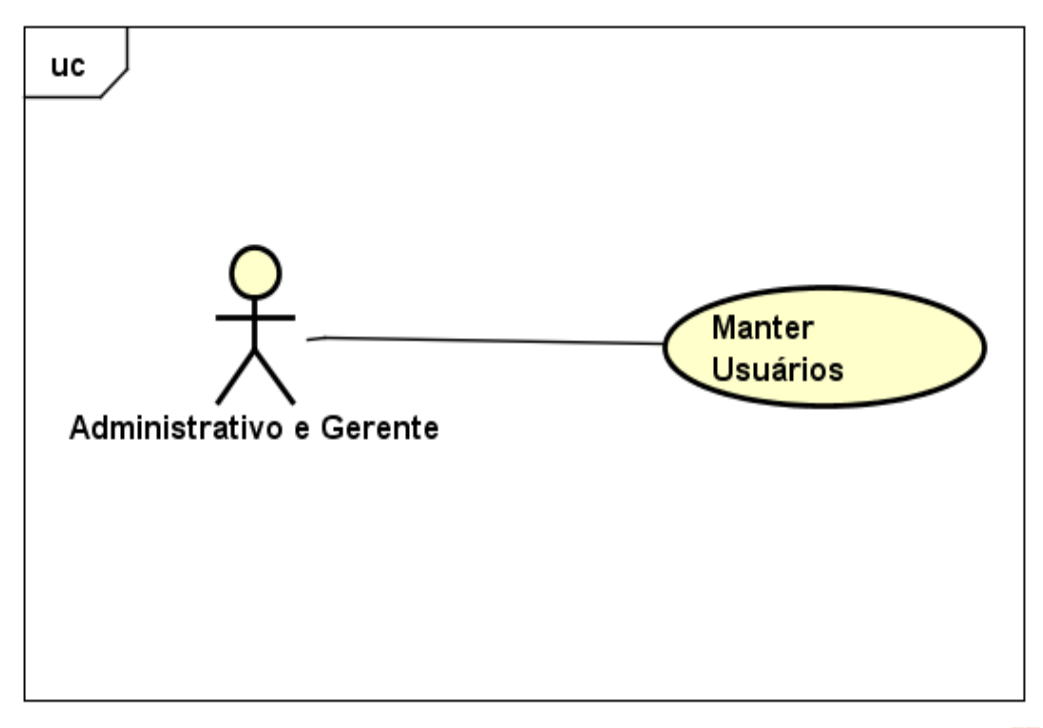

powered by Astahes

**Figura 5: Diagrama de caso de uso manter usuário**

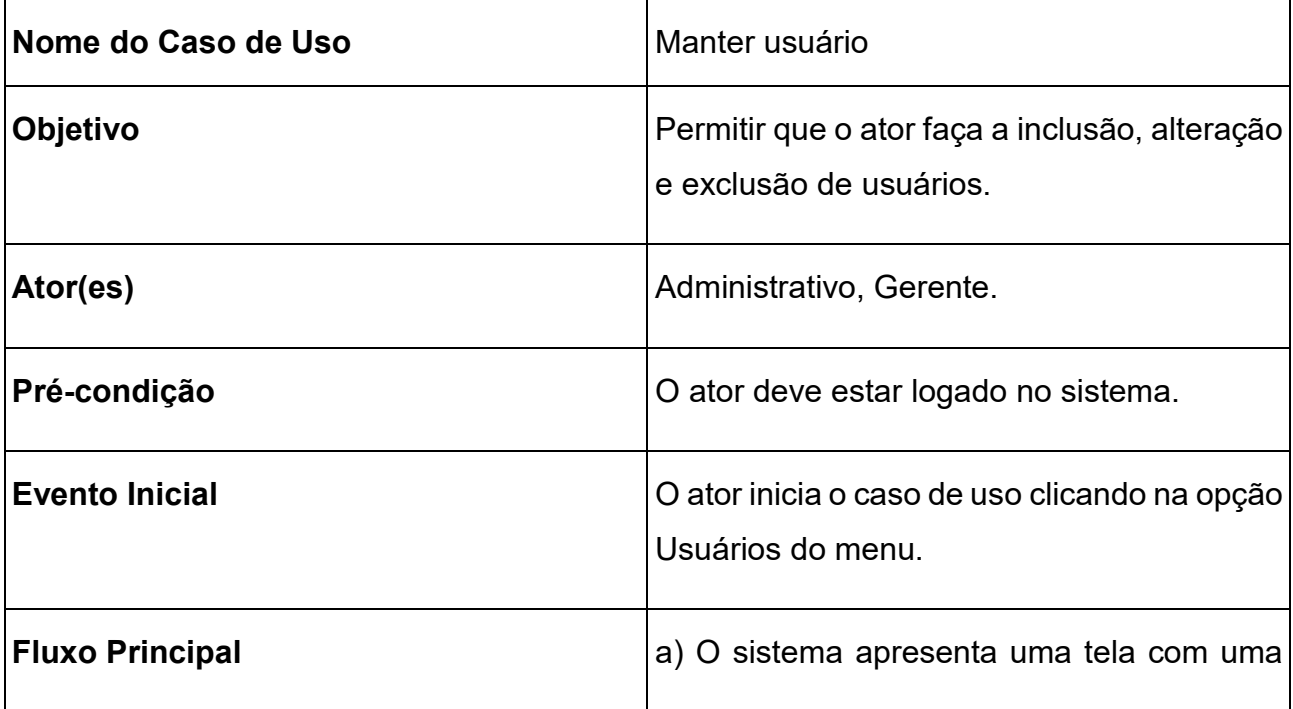

|                                         | listagem dos usuários cadastrados e um<br>botão Cadastrar Novo Usuário.<br>b) O sistema exibe um modal com os<br>campos para que o ator preencha com os<br>dados do novo usuário.<br>c) Após inserir os dados o ator clica no botão |  |  |  |
|-----------------------------------------|----------------------------------------------------------------------------------------------------|--|--|--|
|                                         | Cadastrar.                                                                                                    |  |  |  |
|                                         | d) O caso de uso é encerrado.                                                                                                    |  |  |  |
| <b>Fluxo Alternativo</b>                | e) Caso o usuário já exista o ator pode<br>alterar os seus dados.                                                                                                    |  |  |  |
|                                         | f) O usuário poderá ser removido do sistema.                                                                                                    |  |  |  |
|                                         | g) O ator pode consultar os dados do<br>usuário.                                                                                                    |  |  |  |
| $T - L - L - R - R - L$<br>$\mathbf{A}$ | سائدكا ووساوة والمتعاشر                                                                                                    |  |  |  |

**Tabela 2: Caso de uso manter usuário.**

### <span id="page-27-0"></span>**3.3.1. Manter Clientes**

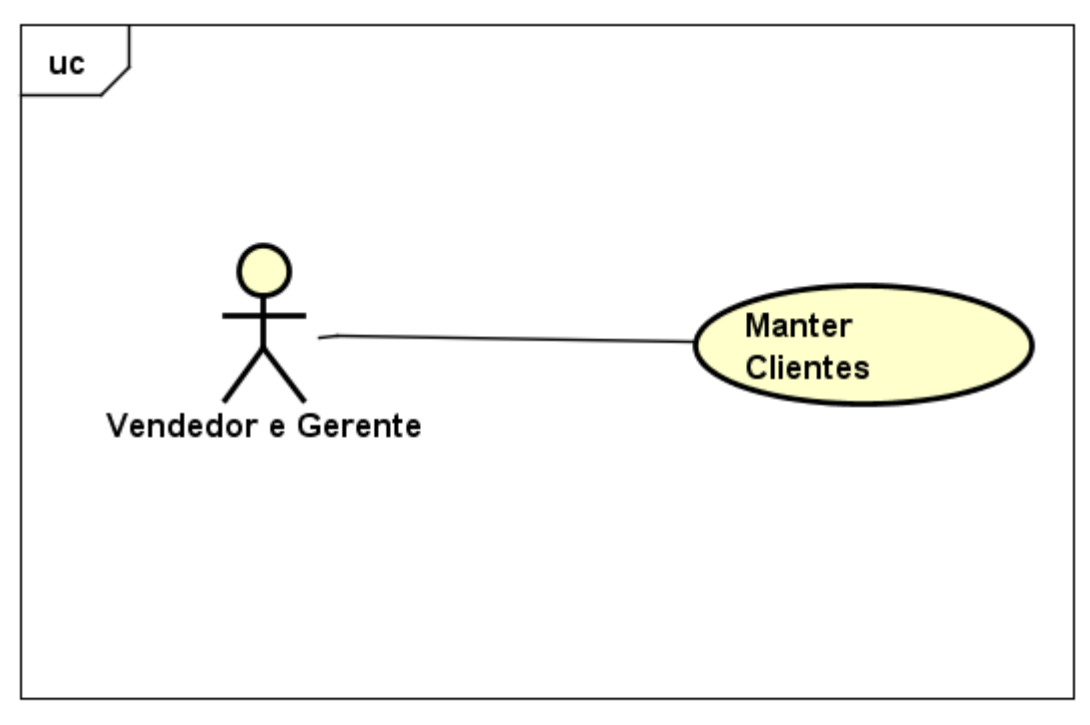

powered by Astahes

**Figura 7: Diagrama de caso de uso manter cliente**

| Nome do Caso de Uso    | <b>Manter Clientes</b>                                                                                             |  |  |
|------------------------|----------------------------------------------------------------------------------------------------|--|--|
| Objetivo               | Permitir que o ator faça a inclusão, alteração<br>e exclusão de clientes.                                          |  |  |
| Ator(es)               | Vendedor, Gerente.                                                                                                 |  |  |
| Pré-condição           | O ator deve estar logado no sistema.                                                                               |  |  |
| <b>Evento Inicial</b>  | O ator inicia o caso de uso clicando na opção<br>Clientes do menu.                                                 |  |  |
| <b>Fluxo Principal</b> | a) O sistema apresenta uma tela com uma<br>listagem dos clientes cadastrados e um<br>botão Cadastrar Novo Cliente. |  |  |

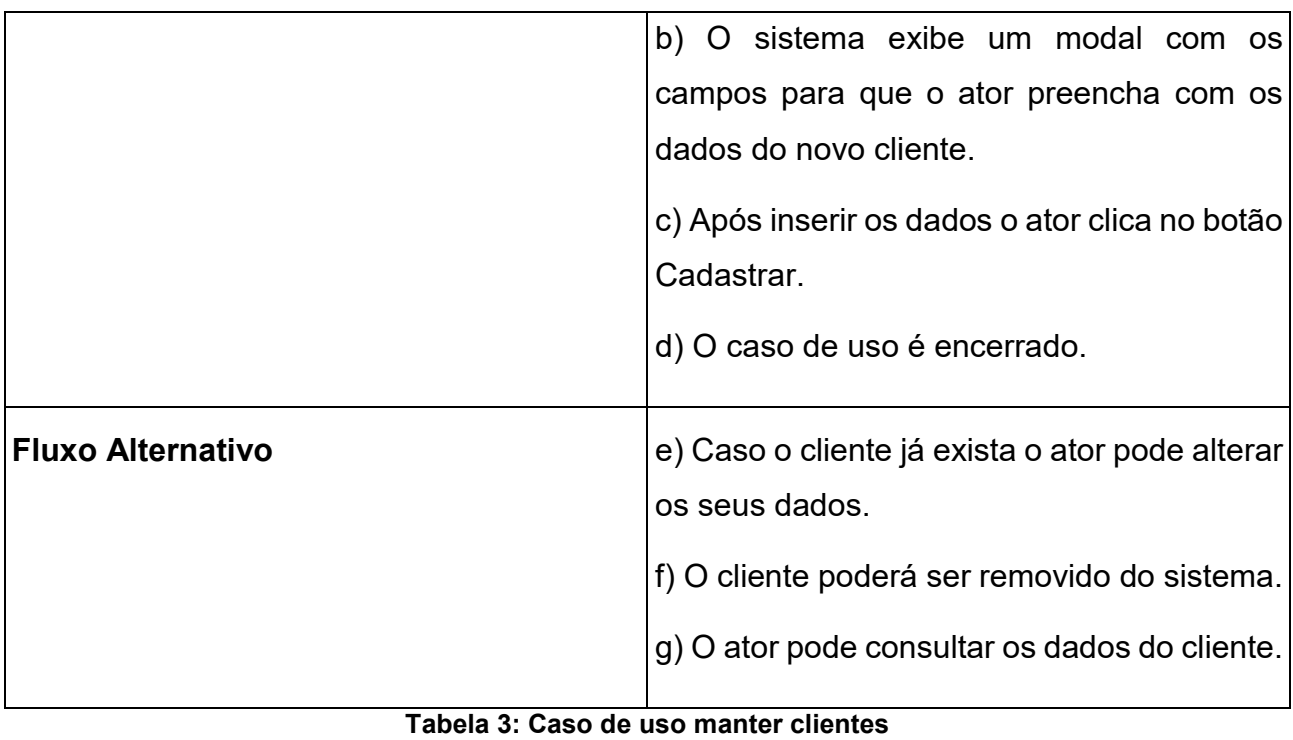

# <span id="page-29-0"></span>**3.3.2. Manter Produtos**

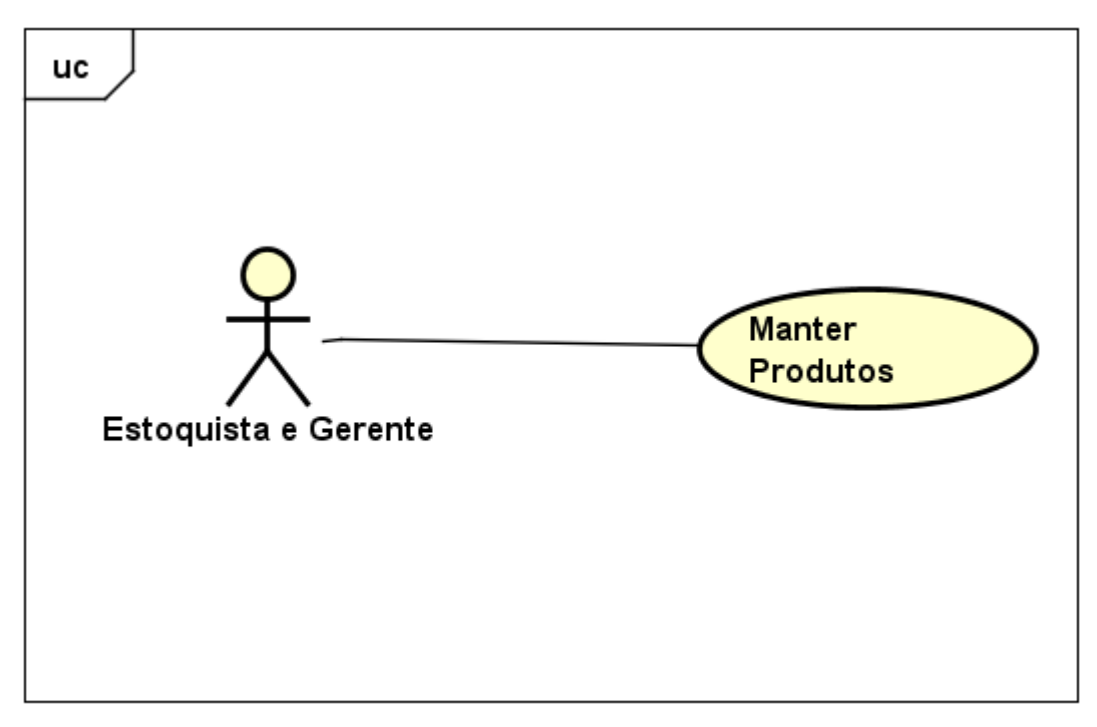

powered by Astah<mark>a</mark>

**Figura 9: Diagrama de caso de uso manter produtos**

| Nome do Caso de Uso    | Manter produtos.                                                                                                   |  |  |  |
|------------------------|----------------------------------------------------------------------------------------------------|--|--|--|
| Objetivo               | Permitir que o ator faça a inclusão,<br>alteração e exclusão de produtos.                                          |  |  |  |
| Ator(es)               | Estoquista, Gerente.                                                                                               |  |  |  |
| Pré-condição           | O ator deve estar logado no sistema.                                                                               |  |  |  |
| <b>Evento Inicial</b>  | O ator inicia o caso de uso clicando na<br>opção Produtos do menu.                                                 |  |  |  |
| <b>Fluxo Principal</b> | a) O sistema apresenta uma tela com uma<br>listagem dos produtos cadastrados e um<br>botão Cadastrar Novo Produto. |  |  |  |

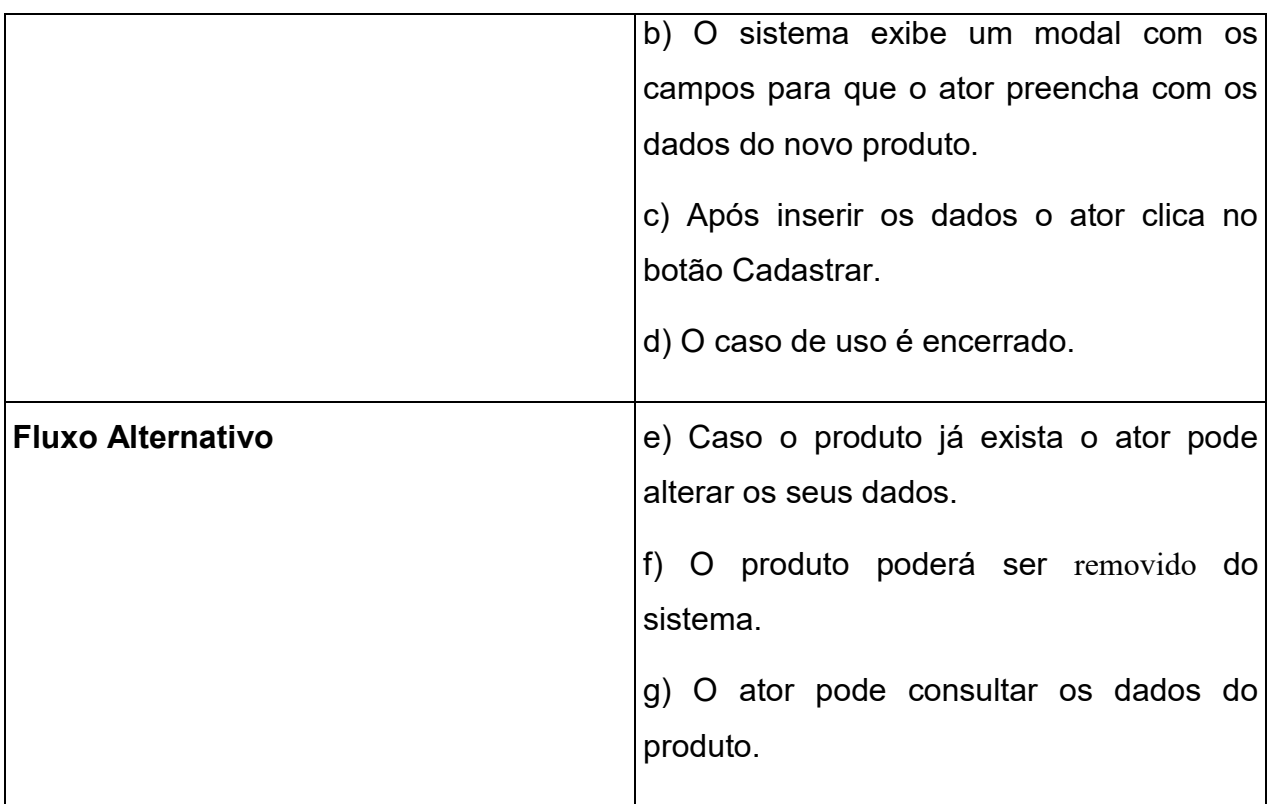

**Tabela 4: Caso de uso manter produtos.**

#### <span id="page-31-0"></span>**3.3.3. Manter Fornecedores**

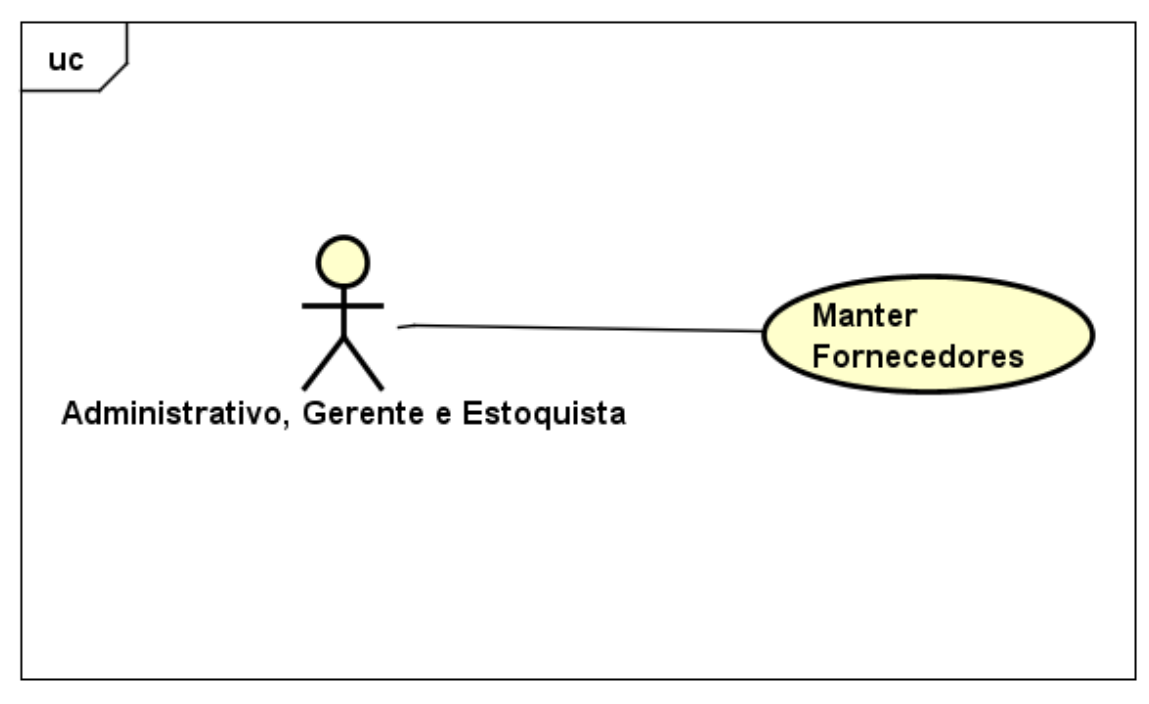

powered by Astahas

**Figura 11: Diagrama de caso de uso manter fornecedores**

| Nome do Caso de Uso    | Manter fornecedor.                                                                 |  |  |  |
|------------------------|------------------------------------------------------------------------------------|--|--|--|
| <b>Objetivo</b>        | Permitir que o ator faça a inclusão,<br>alteração e exclusão de fornecedores.      |  |  |  |
| Ator(es)               | Administrativo, Gerente, Estoquista.                                               |  |  |  |
| Pré-condição           | O ator deve estar logado no sistema.                                               |  |  |  |
| <b>Evento Inicial</b>  | O ator inicia o caso de uso clicando na<br>opção Fornecedores do menu.             |  |  |  |
| <b>Fluxo Principal</b> | a) O sistema apresenta uma tela com uma<br>listagem dos fornecedores cadastrados e |  |  |  |

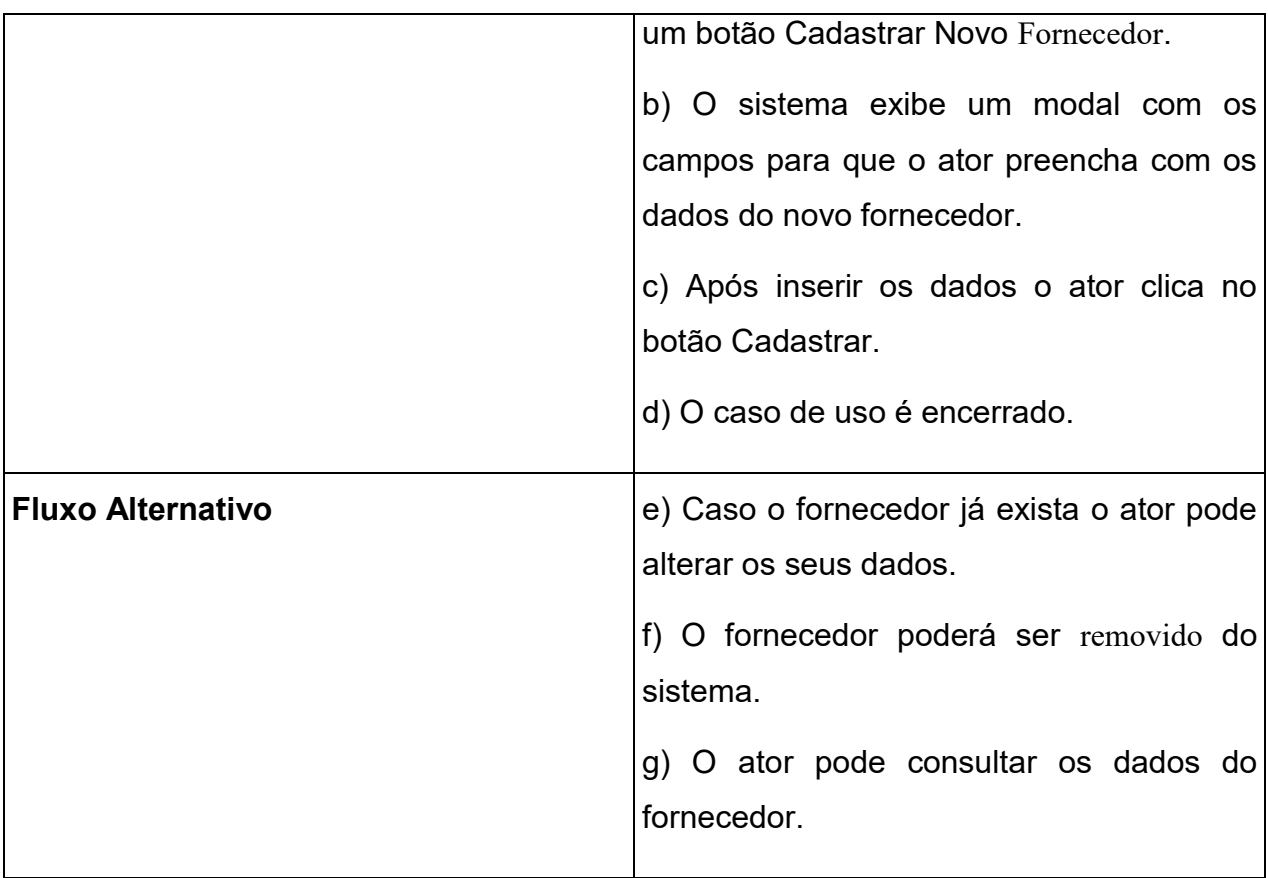

**Tabela 5: Caso de uso cadastrar fornecedor.**

### <span id="page-33-0"></span>**3.3.4. Manter venda**

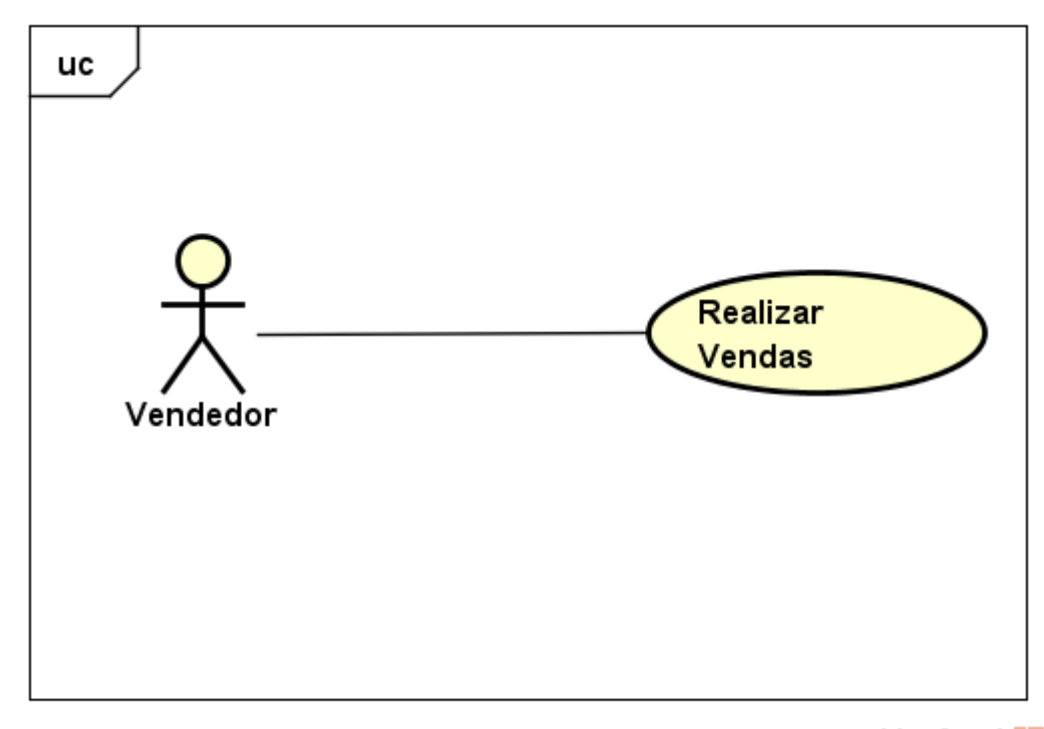

powered by Astahes

**Figura 13: Diagrama de caso de uso realizar venda**

| Nome do Caso de Uso    | Realizar vendas.                                                                                                    |  |  |  |
|------------------------|----------------------------------------------------------------------------------------------------|--|--|--|
| Objetivo               | Permitir que o ator realize uma venda,<br>consignado ou orçamento para um cliente.                                                          |  |  |  |
| Ator(es)               | Vendedor.                                                                                                    |  |  |  |
| Pré-condição           | O ator deve estar logado no sistema.                                                                                                    |  |  |  |
| <b>Evento Inicial</b>  | O ator inicia o caso de uso clicando na<br>opção Vendas do menu.                                                                            |  |  |  |
| <b>Fluxo Principal</b> | a) O sistema apresenta uma tela com uma<br>listagem das vendas lançadas e um botão<br>Nova Venda.<br>b) O sistema exibe a tela de vendas do |  |  |  |

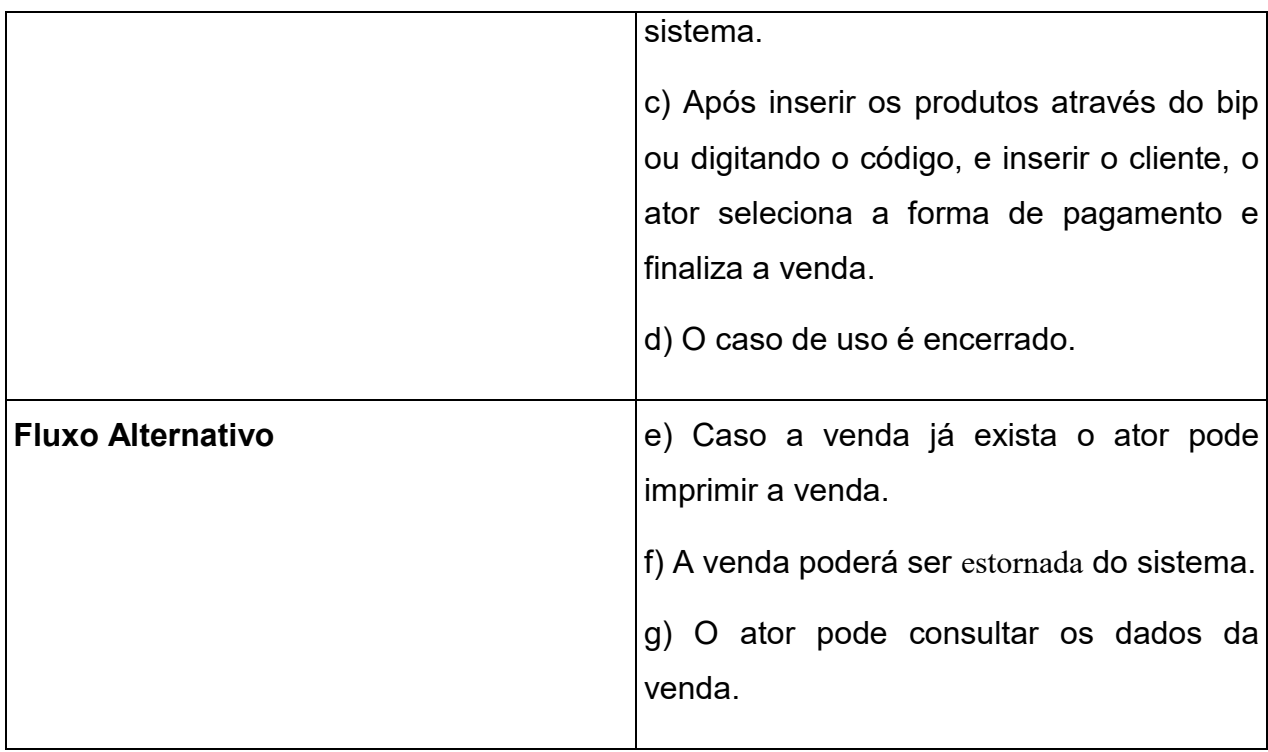

**Tabela 6: Caso de uso realizar vendas.**

#### <span id="page-35-0"></span>**3.3.5. Manter compra**

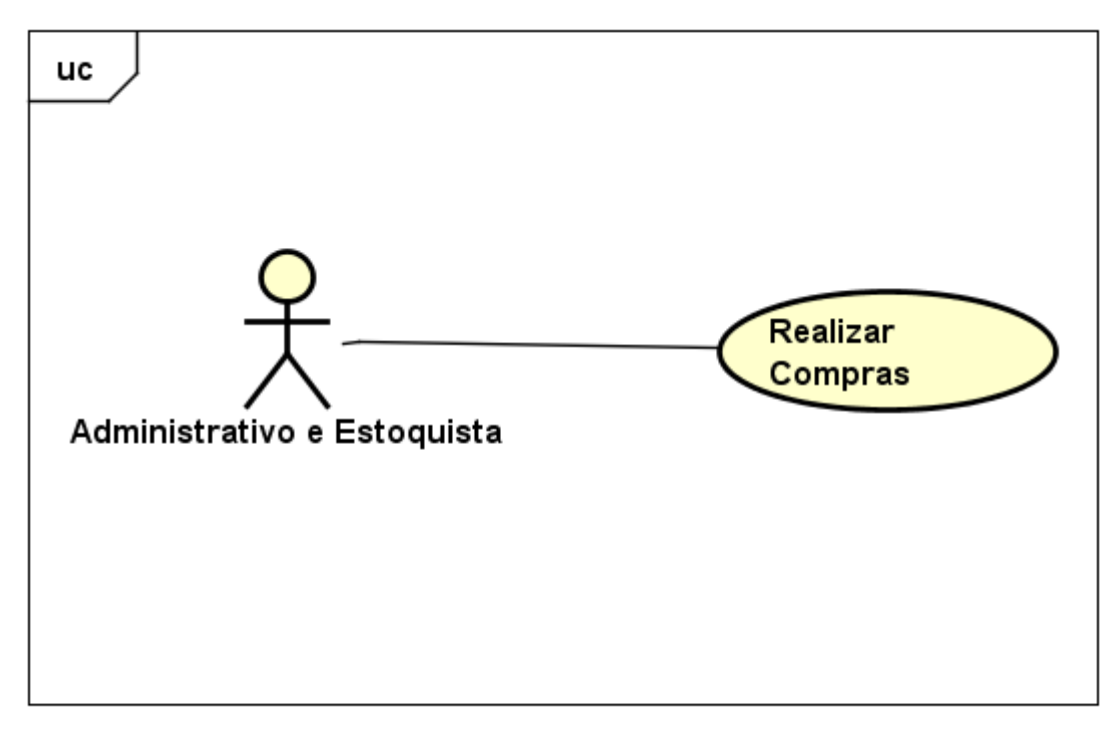

powered by Astahen

**Figura 15: Diagrama de caso de uso realizar compra**

| Nome do Caso de Uso    | Realizar compras.                                                                                                    |  |  |
|------------------------|----------------------------------------------------------------------------------------------------|--|--|
| <b>Objetivo</b>        | Permitir que o ator realize uma compra de<br>mercadoria de um fornecedor.                                                                      |  |  |
| Ator(es)               | Administrativo, Estoquista.                                                                                                    |  |  |
| Pré-condição           | O ator deve estar logado no sistema.                                                                                                    |  |  |
| <b>Evento Inicial</b>  | O ator inicia o caso de uso clicando na<br>opção Compras do menu.                                                                              |  |  |
| <b>Fluxo Principal</b> | a) O sistema apresenta uma tela com uma<br>listagem das compras lançadas e um botão<br>Nova Compra.<br>b) O sistema exibe a tela de compras do |  |  |

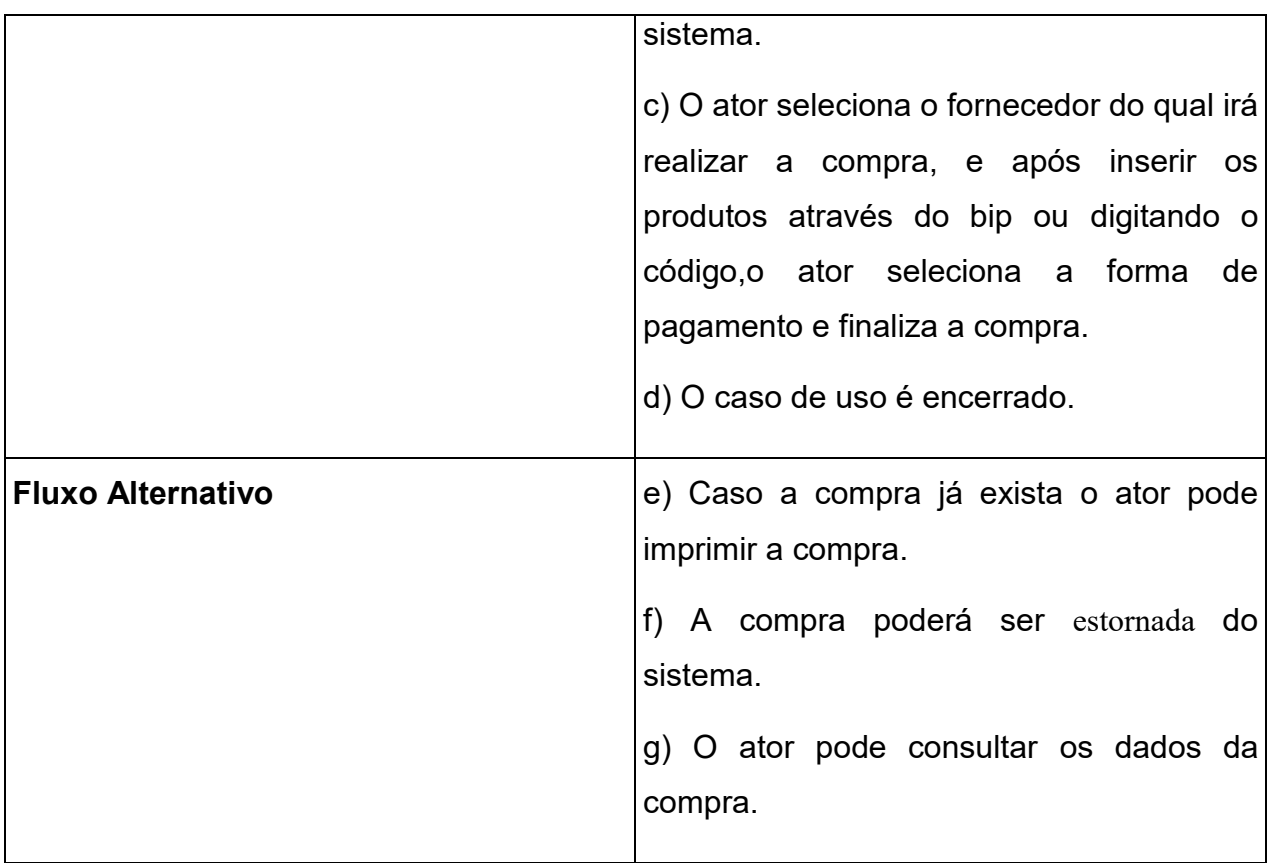

**Tabela 7: Caso de uso realizar compras.**

### <span id="page-37-0"></span>**3.3.6. Relatórios**

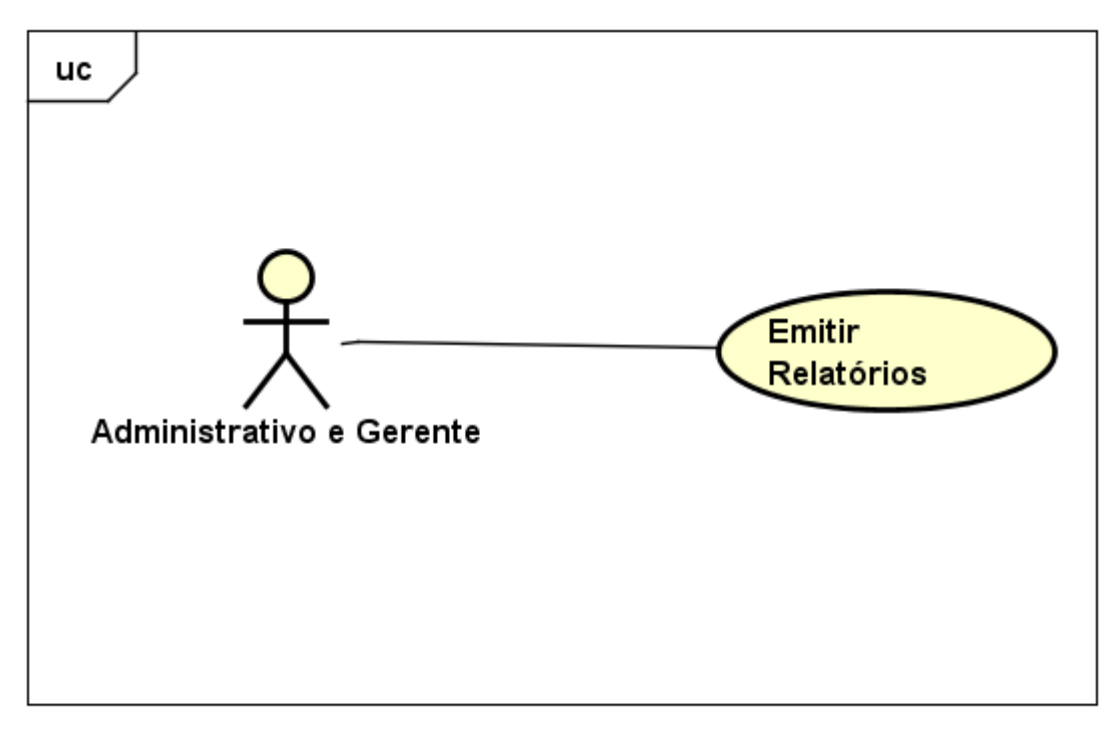

powered by Astahen

**Figura 17: Diagrama de caso de uso emitir relatórios**

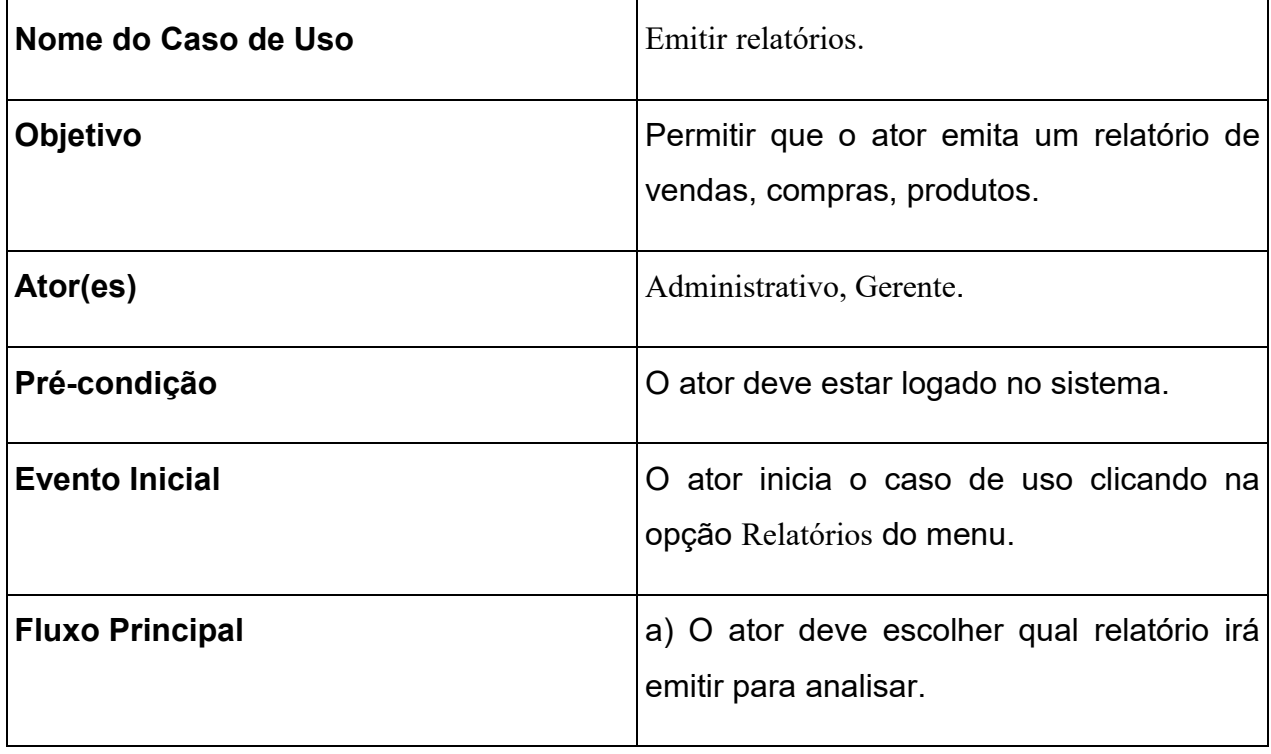

| <b>Fluxo Alternativo</b> | [f) O ator pode cancelar a busca do relatório.   |  |  |
|--------------------------|--------------------------------------------------|--|--|
|                          | e) O caso de uso é encerrado.                    |  |  |
|                          | do ator e possui o botão Imprimir.               |  |  |
|                          | d) O sistema exibe os resultados da busca        |  |  |
|                          | clica em Buscar.                                 |  |  |
|                          | c) O ator preenche os campos de busca e          |  |  |
|                          | b) O sistema exibe a tela de busca do relatório. |  |  |
|                          |                                                  |  |  |

**Tabela 8: Caso de uso emitir relatórios.**

# <span id="page-39-0"></span>**3.4. DIAGRAMA DE CLASSES**

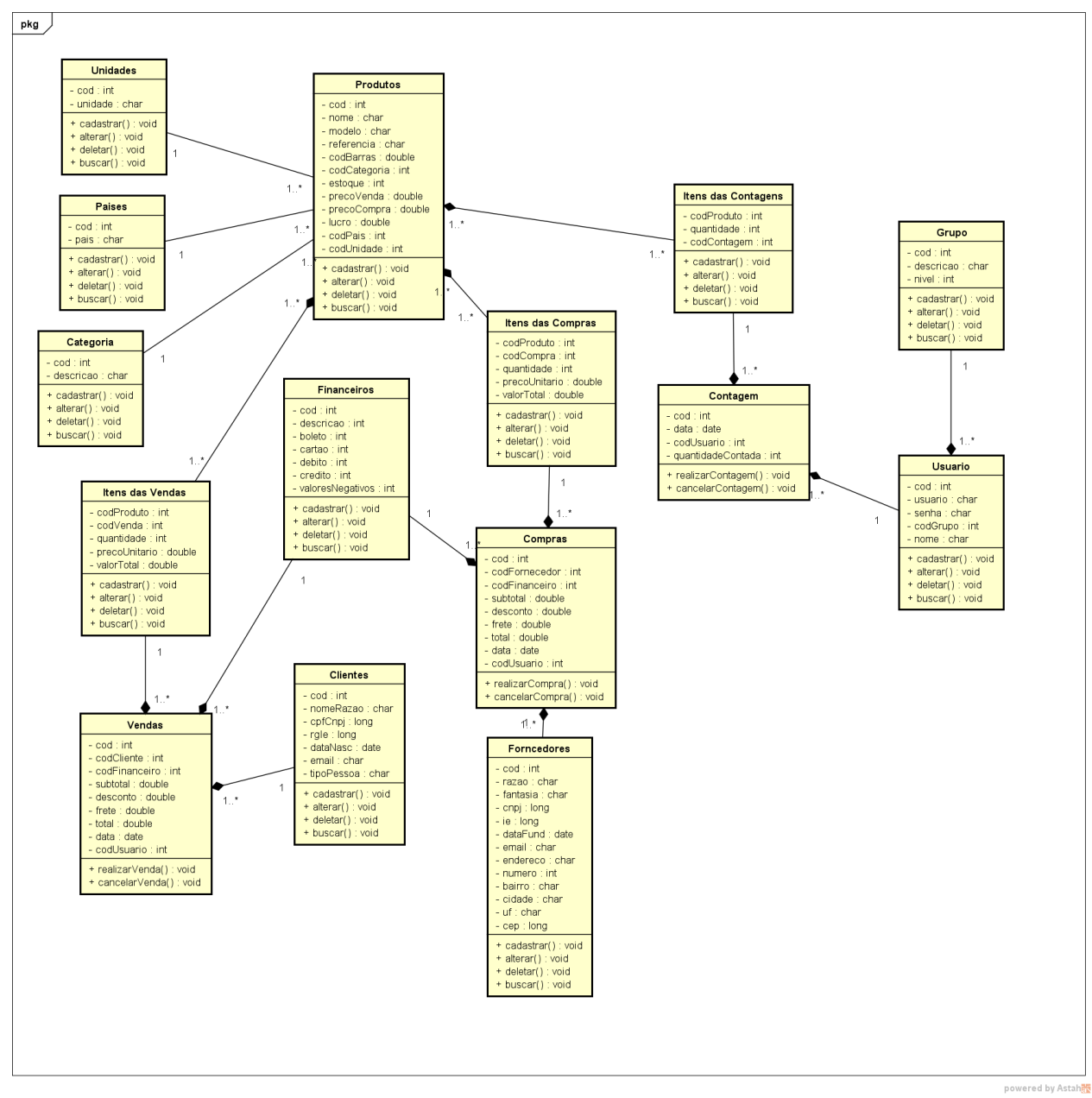

**Figura 19: Diagrama de classes geral**

# <span id="page-40-0"></span>**3.5. DIAGRAMAS DE ATIVIDADES**

### <span id="page-40-1"></span>**3.5.1. Cadastrar usuário**

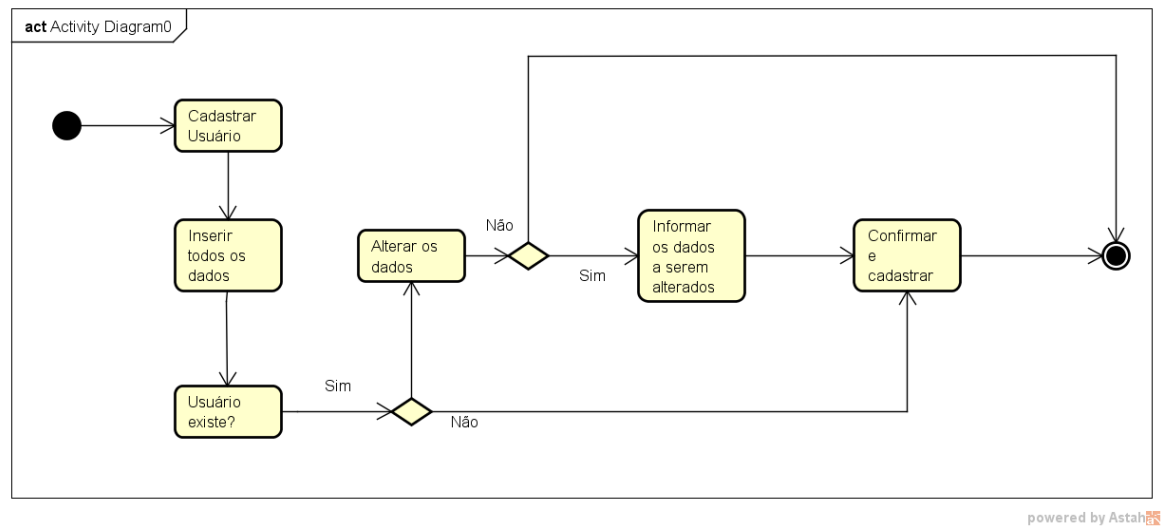

**Figura 21: Diagrama de atividade cadastrar usuário**

### <span id="page-40-2"></span>**3.5.2. Cadastrar cliente**

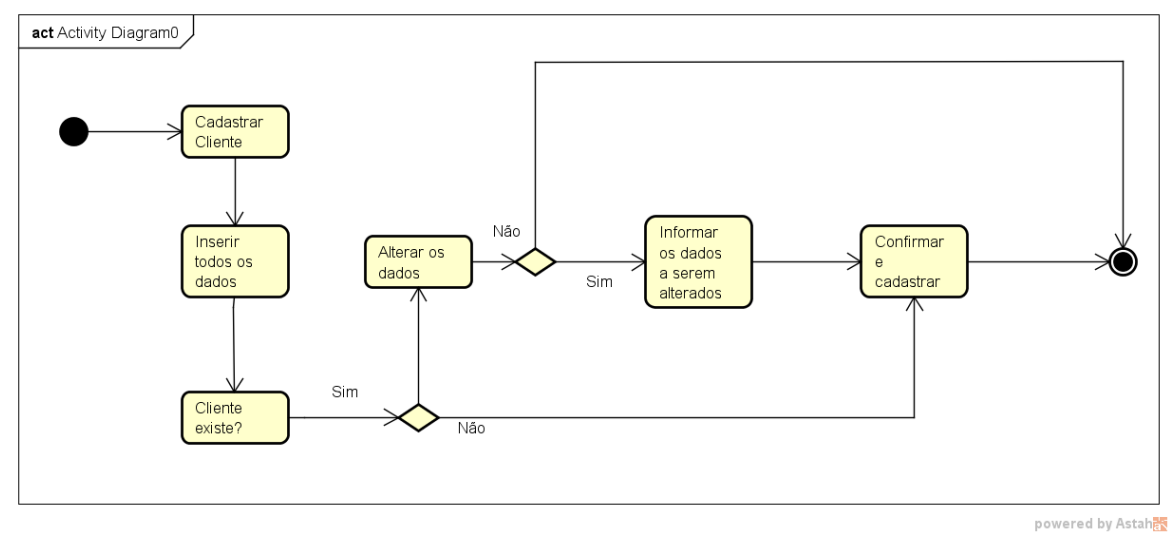

**Figura 23: Diagrama de atividade cadastrar cliente**

<span id="page-41-0"></span>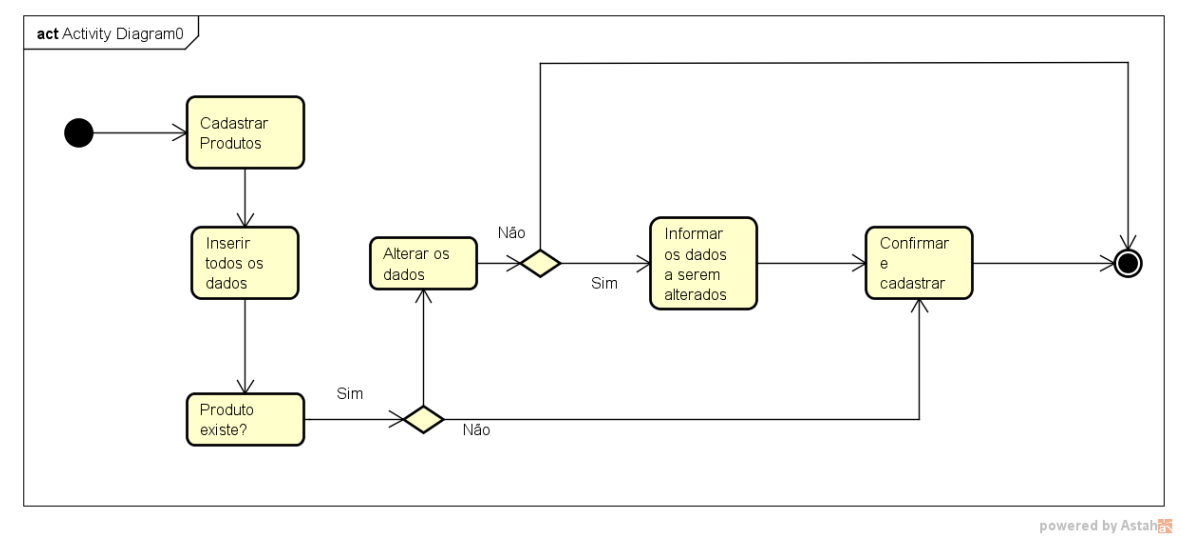

**Figura 25: Diagrama de atividade cadastrar produto**

## <span id="page-41-1"></span>**3.5.4. Cadastrar fornecedor**

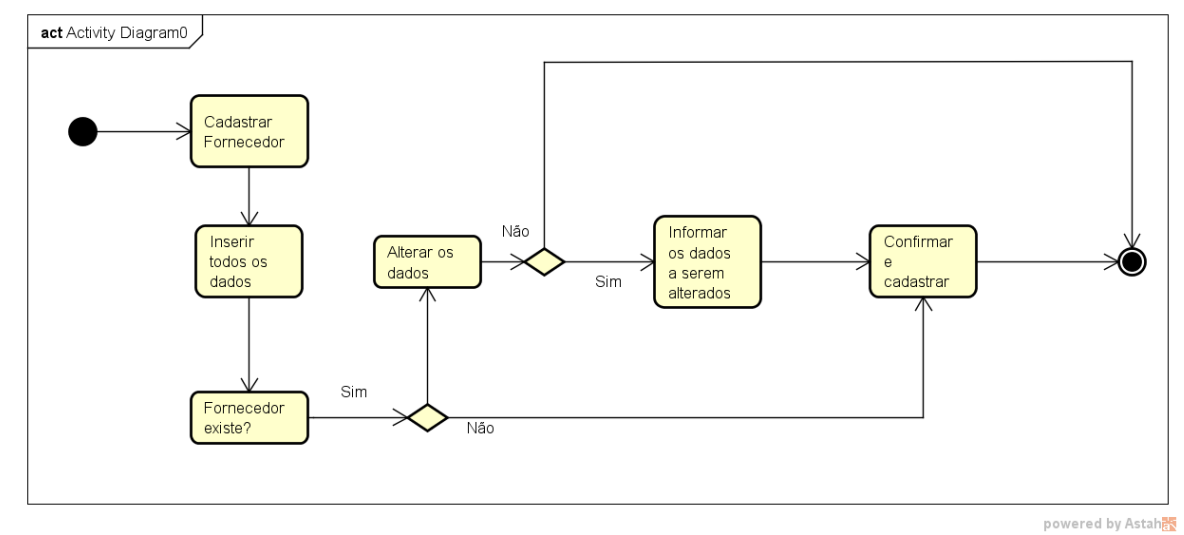

**Figura 27: Diagrama de atividade cadastrar fornecedor**

<span id="page-42-0"></span>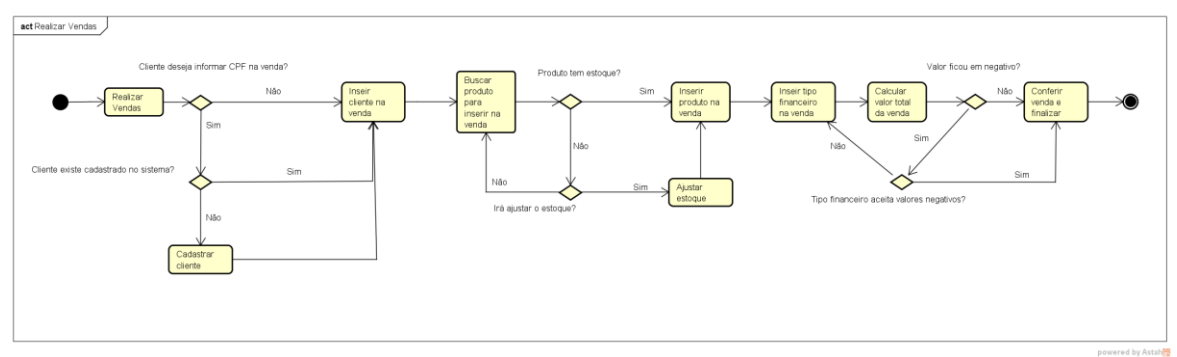

**Figura 29: Diagrama de atividade realizar venda**

# <span id="page-42-1"></span>**3.6. DIAGRAMA DE SEQUÊNCIA**

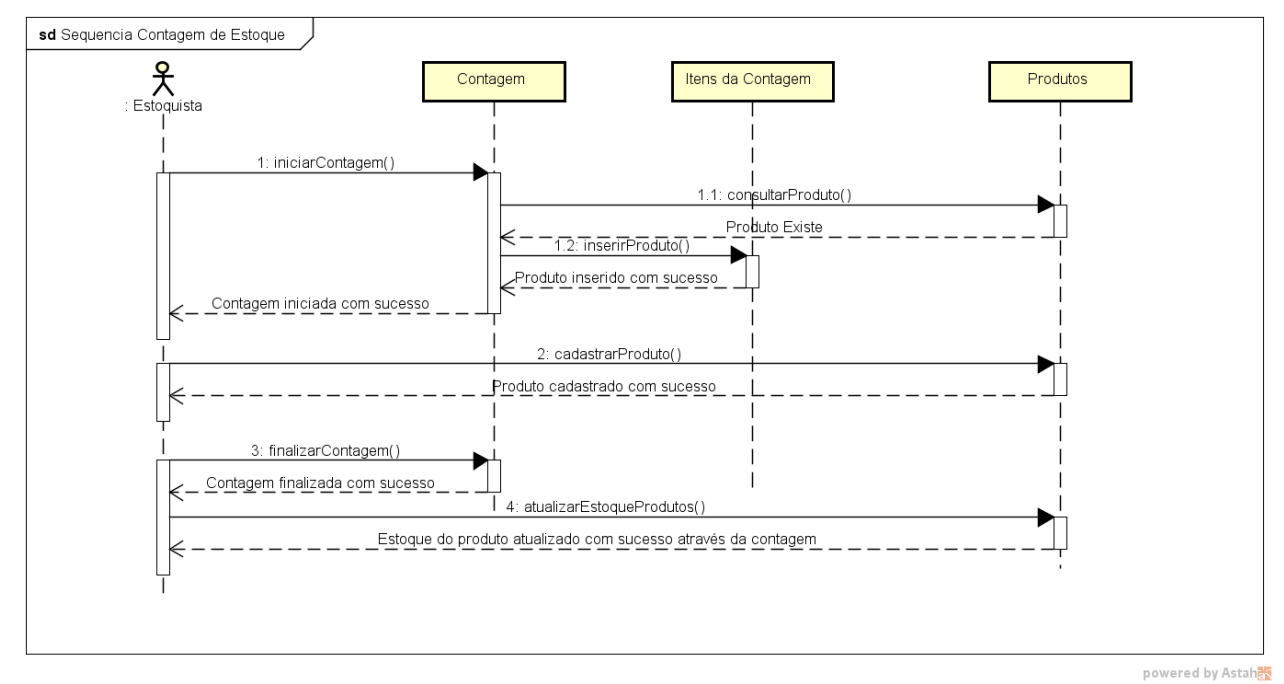

**Figura 31: Diagrama de sequência contagem de estoque**

### <span id="page-43-0"></span>**3.7. DIAGRAMA DE ENTIDADE E RELACIONAMENTO**

![](_page_43_Figure_1.jpeg)

**Figura 33: Diagrama de entidade e relacionamento**

# <span id="page-44-0"></span>**3.8. PROJETO DO SISTEMA**

# <span id="page-44-1"></span>**3.8.1. Estrutura analítica do projeto**

![](_page_44_Figure_2.jpeg)

**Figura 35: Estrutura analítica do projeto**

### <span id="page-45-0"></span>**3.8.2. Sequência de atividades**

![](_page_45_Figure_1.jpeg)

**Figura 37: Sequência de atividades**

# <span id="page-46-0"></span>**3.9. RECURSOS NECESSÁRIOS**

- 01 Analista / Desenvolvedor.
- 01 Computador Desktop, Intel Core i3-7100, 8 Gb de memória RAM, 500 GB de HD modelo WD e 120 GB de SSD modelo Sandisk, adaptador gráfico integrado do processador: Intel Graphics HD 360.
- Sistema Operacional Windows 10 Pro.
- Internet fibra ótica de 120 MB.

### <span id="page-46-1"></span>**3.9.1. Estimativa de custos**

## **Analista/Desenvolvedor.**

Custo diário 8 horas de trabalho: R\$ 150,00.

Total de dias: 50.

Total: R\$ 7500,00.

# **Computador Desktop.**

Valor unitário R\$ 2340,00.

Depreciação: 1 ano: R\$ 2340,00 / 12 (meses) = R\$ 195,00 por mês.

Custo diário: R\$ 195,00 / 30 (dias) = R\$ 6,50.

Custo do projeto (44 dias): R\$ 6,50 \* 44 = R\$ 286,00.

# **Sistema Operacional Windows 10 Pro.**

Valor unitário R\$ 1599,00.

Depreciação: 2 anos: R\$ 1599,00 / 24 (meses) = R\$ 66,62 por mês.

Custo diário: R\$ 66,62 / 30 (dias) = R\$ 2,22.

Custo do projeto (44 dias): R\$ 2,22 \* 44 = R\$ 97,68.

# **Internet fibra ótica de 120 MB.**

Valor unitário R\$ 89,90.

Custo diário: R\$89,90 / 30 (dias) = R\$ 2,99.

Custo do projeto (44 dias) = R\$ 131,56.

# <span id="page-47-0"></span>**3.9.2. Orçamento do projeto**

![](_page_47_Picture_74.jpeg)

**Tabela 9: Orçamento do projeto.**

# <span id="page-48-0"></span>**4. DESENVOLVIMENTO DA APLICAÇÃO**

Neste capítulo serão apresentadas as telas do sistema desenvolvido, bem como exemplos de trecho de código implementados.

O sistema foi desenvolvido na linguagem de programação web *PHP, HTML, Jquery*, utilizando o editor de texto *Sublime Text 3* e o banco de dados *MySql*, conforme especificado no capítulo 2.

# <span id="page-48-1"></span>**4.1. ORGANIZAÇÃO DO SISTEMA**

![](_page_48_Figure_4.jpeg)

**Figura 39: Organização do sistema**

A figura 20 mostra a estrutura de organização do sistema, no editor Sublime Text, onde a separação é feita por em pastas para os diferentes assuntos. Este padrão foi adotado pelo projeto de uma forma que venha a facilitar a manutenção futura do mesmo. Toda essa estrutura está localizada na pasta htdocs na raiz C:\xampp\htdocs\, que é adotada por diversos programadores PHP para que a linguagem possa ser interpretada pelo servidor e possa ser acessada localmente na máquina.

# <span id="page-49-0"></span>**4.2. ACESSO AO SISTEMA**

Inicialmente o sistema possui uma tela inicial onde os usuários deverão informar suas credenciais para poder utilizar o sistema. A autenticação é realizada por apenas dois campos, conforme a Figura 21, onde devem ser informados um nome de usuário e a senha.

![](_page_49_Picture_50.jpeg)

**Figura 41: Tela de login**

Na Figura 22 está sendo apresentado o código fonte do trecho que contém a criação dos componentes visualizados na figura acima, que são necessários para informar os dados para logar no sistema.

![](_page_50_Picture_0.jpeg)

**Figura 43: Código index.php**

# <span id="page-50-0"></span>**4.3. AUTENTICAÇÃO**

Conforme é possível visualizar na Figura 22, os campos "usuario" e "senha" possuem um atributo "required", impedindo o envio informações vazias para a página de autenticação. Após serem informados os dados de usuário e senha e o botão "Login" é enviado uma requisição do tipo POST para a página login.php, onde ela recebe os dados do usuário e a senha criptografada em MD5, que se trata de uma função que gera um valor de 128 bits de forma criptográfica para a senha, que é enviado ao servidor para realizar a autenticação de forma mais segura. Na página login.php são realizadas 3 verificações para poder realizar o login na aplicação:

- Primeira verificação: Caso não houver registros ou os dados não forem localizados no banco de dados será exibido uma mensagem de alerta informando que o usuário dos dados informados não foi localizado, e será redirecionado para a página principal.
- Segunda verificação: Caso o usuário possuir o valor 0 na coluna 'ativo' será exibido uma mensagem de alerta informando que o usuário dos dados informados se encontra inativo, e será redirecionado para a página principal.

 Terceira verificação: Caso o usuário o usuário seja localizado, mas a md5 da senha informada não confere com a md5 armazenada no banco de dados será exibido uma mensagem de alerta informando que a senha informada está incorreta e será redirecionado para a página principal.

![](_page_51_Figure_1.jpeg)

**Figura 45: Código login.php**

### <span id="page-51-0"></span>**4.4. SESSÃO**

Após o usuário ser redirecionado da página login.php é salvo dentro na memória temporária do navegador em tempo de execução da aplicação os dados de sessão do usuário que foi autenticado e no começo de todas as páginas há uma verificação para que a mesma só possa ser acessada caso exista uma sessão, ou seja, o usuário não consegue acessar essa URL de maneira manual apenas digitando ela no navegador. Caso ele não possua uma sessão o mesmo é redirecionado para a página index.php

![](_page_52_Figure_0.jpeg)

**Figura 47: Código menu.php**

Conforme é possível visualizar na Figura 24, no cabeçalho da página existe essa verificação para o sistema identificar se o usuário foi autenticado ou tentou acessar a página de forma manual.

### <span id="page-53-0"></span>**4.5. MENU PRINCIPAL**

Na Figura 25, caso for encontrada uma sessão, o que significa que o usuário foi autenticado de maneira correta, será possível navegar pelo menu principal da aplicação. Nele é possível acessar as diversas funções do sistema através da Navbar, um menu horizontal no topo da tela e que contém todas as funções do sistema separadas por assuntos, ou clicar sobre um ícone na tela inicial das funções mais importantes para mais agilidade do usuário.

![](_page_53_Picture_2.jpeg)

#### **Figura 49: Menu principal**

tela inicial do sistema possui os ícones das funções mais importantes do sistema e que são mais utilizadas. Porém também é possível acessar mais funções através da Navbar, pois nela irá conter todas as demais funções do sistema, como os relatórios e outros cadastros.

As figuras 26, 27 e 28 mostram, respectivamente, os menus de cadastros, movimentações e relatórios.

![](_page_53_Figure_6.jpeg)

**Figura 53: Navbar menu de movimentações**

![](_page_54_Picture_0.jpeg)

#### **Figura 55: Navbar menu de relatórios**

Navbar também possui o botão de *logout*, localizado na extrema direita da tela, que realiza a chamada à função que é responsável por finaliazr a sessão do usuário e redirecioná-lo para a página index.php

![](_page_54_Figure_3.jpeg)

**Figura 57: Código logout.php**

### <span id="page-55-0"></span>**4.6. USUÁRIOS**

No sistema foi implementada uma hierarquia de usuários pré-definida, com níveis de Gerente, Administrador, Vendedor e Estoquista, de acordo com a função exercida. Somente o Administrador mantém os novos usuários do sistema e designa seus níveis, podendo ainda editar e remover usuários já cadastrados.

![](_page_55_Picture_56.jpeg)

#### **Figura 59: Tela listar usuários**

Nas telas de listagem de dados está disponível um campo onde é possível procurar um registro específico por meio de algumas opções de busca, como visto na Figura 30. É possível localizar um usuário específico pesquisando pelo seu Nome ou Usuário utilizado para autenticar na aplicação. Estes campos de busca funcionam por meio de requisições AJAX em tempo de execução. Ao começar a digitar o nome do usuário desejado, o sistema irá começar a buscar este registro e exibirá na tela apenas os registros que possuírem essas informações digitadas. Por exemplo, ao digitar apenas a letra G o sistema automaticamente irá filtrar e exibir apenas dois resultados nesta lista, o usuário com o nome de Gerente e de Gabriel.

![](_page_56_Picture_29.jpeg)

**Figura 61: Janela cadastrar novo usuário**

Todas as telas de listagem de dados possuem um botão Cadastrar Novo, que exibe uma janela "modal", conforme Figura 31, com os campos para digitação dos dados do novo registro e os botões para Cadastrar e gravar no banco de dados as informações, ou cancelar a operação atual e voltar à tela anterior.

As figuras 32 e 33 mostrar os códigos para exibição da tela de Cadastro de Usuário e para a inserção das informações no banco de dados.

![](_page_57_Figure_0.jpeg)

**Figura 63: Formulário de cadastro de usuário**

![](_page_57_Figure_2.jpeg)

**Figura 65: Código cadastrar\_usuario.php**

### <span id="page-58-0"></span>**4.7. TELA DE VENDAS**

A tela de vendas, apresentada na Figura 34, é a função principal do sistema e a que mais será utilizada, pois é por meio dela que ocorrerá a maior movimentação do sistema e da loja, as vendas. Esta tela possui diversas funções e janelas para inserir mais informações que serão armazenadas no banco de dados.

![](_page_58_Picture_2.jpeg)

**Figura 67: Tela de vendas**

No canto superior esquerdo da tela possui campos para que seja selecionado o cliente da venda. Esse campo funciona com pesquisa por requisição AJAX semelhante ao existente em todas as telas de listagem de dados, podendo ser realizada a busca pelo Nome ou CPF/CNPJ do cliente. Os dados são retornados em forma de link para que, ao ser clicado, o cliente seja inserido nos dados da venda, conforme mostrado na Figura 35.

Na Figura 36 é mostrado o código responsável por esta pesquisa.

![](_page_59_Picture_49.jpeg)

**Figura 69: Janela de pesquisa de cliente**

![](_page_59_Figure_2.jpeg)

**Figura 71: Código pesquisa\_cliente.php**

No centro do cabeçalho da tela de vendas está disponível um campo de busca pelo qual é inserido o produto na venda. Neste campo, ao ser digitado o código interno ou o código de barras do produto e pressionada a tecla "enter", o produto é buscado e inserido na venda automaticamente. Ao lado do campo existe um botão com ícone de lupa que, ao ser pressionado, irá exibir uma janela para pesquisar pelo produto desejado, conforme a Figura 37.

Na Figura 38 é mostrado o código responsável por esta pesquisa.

![](_page_60_Picture_30.jpeg)

**Figura 73: Janela de pesquisa de produto**

![](_page_60_Picture_2.jpeg)

**Figura 75: Código pesquisa\_produto.php**

No canto inferior esquerdo da tela de vendas estão disponíveis botões para que sejam informados o valor de frete e a porcentagem de desconto da venda, como mostram as Figuras 39 e 40, respectivamente.

![](_page_61_Picture_30.jpeg)

**Figura 77: Janela de inserir frete na venda**

![](_page_61_Picture_31.jpeg)

**Figura 79: Janela de inserir desconto na venda** 

Por fim, após informar os produtos, clientes, desconto e frete na venda, e ao pressionar o botão Finalizar Venda, será exibida uma janela para que o usuário selecione a forma de pagamento que o cliente optou e a venda será concluída, conforme mostrado na Figura 41.

| ←<br>Venda:<br>136                                                                                |                          |                     |                    |                           |  | $\circledcirc$         |
|---------------------------------------------------------------------------------------------------|--------------------------|---------------------|--------------------|---------------------------|--|------------------------|
| $\boxtimes$<br>Selecionar Tipo Financeiro<br><b>Cliente:</b> Gabriel Pinto<br>49105393876<br>CPF: |                          |                     |                    | <b>Cancelar Venda</b>     |  |                        |
| Cód. Produto                                                                                      | Boleto                   | Cartão Elo Crédito  | Cartão Elo Débito  | Cartão MasterCard Crédito |  | Remover                |
|                                                                                                   | Cartão MasterCard Débito | Cartão Visa Crédito | Cartão Visa Débito | <b>Dinheiro</b>           |  |                        |
|                                                                                                   | Pix                      |                     |                    |                           |  |                        |
|                                                                                                   |                          |                     |                    |                           |  | <b>Finalizar Venda</b> |

**Figura 81: Janela de selecionar a forma de pagamento**

# <span id="page-63-0"></span>**CONSIDERAÇÕES FINAIS**

O controle de estoque e realização de vendas de um ponto comercial é extremamente fundamental para o faturamento do mesmo e, para que isso seja realizado de forma mais precisa e menos propensa a erros se faz necessário um sistema de gestão completo, seguro e de altíssima performance. A demanda por sistemas informatizados vem aumentando cada vez mais conforme o avanço das tecnologias e o aumento das necessidades por parte das empresas e lojas comerciais, que cada vez vem necessitando de mais flexibilidade, agilidade e segurança em relação aos seus dados e tudo que condiz na lucratividade do negócio.

O sistema desenvolvido nesse projeto atende todos os requisitos propostos, visto que o mesmo engloba os setores de vendas, compras e estoque, e foi construído com tecnologias robustas e recentes no mercado, que veem sendo atualizadas periodicamente para que aumente cada vez mais sua performance, tecnologia escolhida especialmente para tornar o sistema funcional e prático para gerar informações necessárias para tomadas de decisões.

O desenvolvimento deste trabalho proporcionou uma grande contribuição para o crescimento pessoal e profissional do autor, uma vez que ampliou as fronteiras de novas oportunidades e proporcionou conhecimentos, além da área da tecnologia, o ramo de gestão comercial.

# <span id="page-64-0"></span>**REFERÊNCIAS BIBLIOGRÁFICAS**

**CHIAVENATO, Idalberto. Iniciação à administração dos materiais. São Paulo: Makron, 1991.** 

**DEBASTIANI, Carlos Alberto. Definindo Escopo em Projetos de Software. São Paulo. Novatec, 2015.** 

**MARTINS, Daves Marcio Silva. Projeto de Software com Astah\* - Engenharia de Software 30. Publicado em: 13/Novembro/2010. Disponível em: < http://www.devmedia.com.br/autor/daves-marcio-silva-martins/47064>. MASIERO, Gilmar. Administração de Empresas. Editora Saraiva, 2012.** 

**OLIVEIRA, S.M.D.; SANTOS, B.J.D. Desenvolvimento de sistemas com PHP. [Digite o Local da Editora]: Grupo A, 2018. 9788595023222. Disponível em: [https://integrada.minhabiblioteca.com.br/#/books/9788595023222/.](https://integrada.minhabiblioteca.com.br/#/books/9788595023222/)**

**SLACK,N; CHAMBERS,S; JOHNSTON,R. Administração da Produção. 2ed.**  São Paulo: Atlas, 2002. **TAHARA, Sayuri. Método de seleção e análise de software (MSAS). Publicado em :17/Dezembro/2008. Disponível em :< http://www.portaldeconhecimentos.org.br/index.php/por/content/view/full/94**  $29 >$ 

**http://freemind.sourceforge.net/wiki/index.php/Main\_Page#Documentation.**

**TEIXEIRA, José Ricardo. Introdução ao MySQL. Publicado em: 15/Abril/2013. Disponível em: [https://www.devmedia.com.br/introducao-ao-mysql/27799.](https://www.devmedia.com.br/introducao-ao-mysql/27799) VIEGAS, Gustavo, Introdução a UML – Unified Modeling Language ou Linguagem de Modelagem Unificada, Publicado em: 05/Agosto /2009 .Disponivel em: < http://www.devmedia.com.br/introducao-a-umlunifiedmodeling-language-ou-linguagem-de-modelagem-unificada/6928>.** 

**Walace, S. PHP 5 - Conceitos, Programação e Integração com Banco de Dados. [Digite o Local da Editora]: Editora Saraiva, 2013. 9788536505633. Disponível em:** 

**[https://integrada.minhabiblioteca.com.br/#/books/9788536505633/.](https://integrada.minhabiblioteca.com.br/#/books/9788536505633/)**